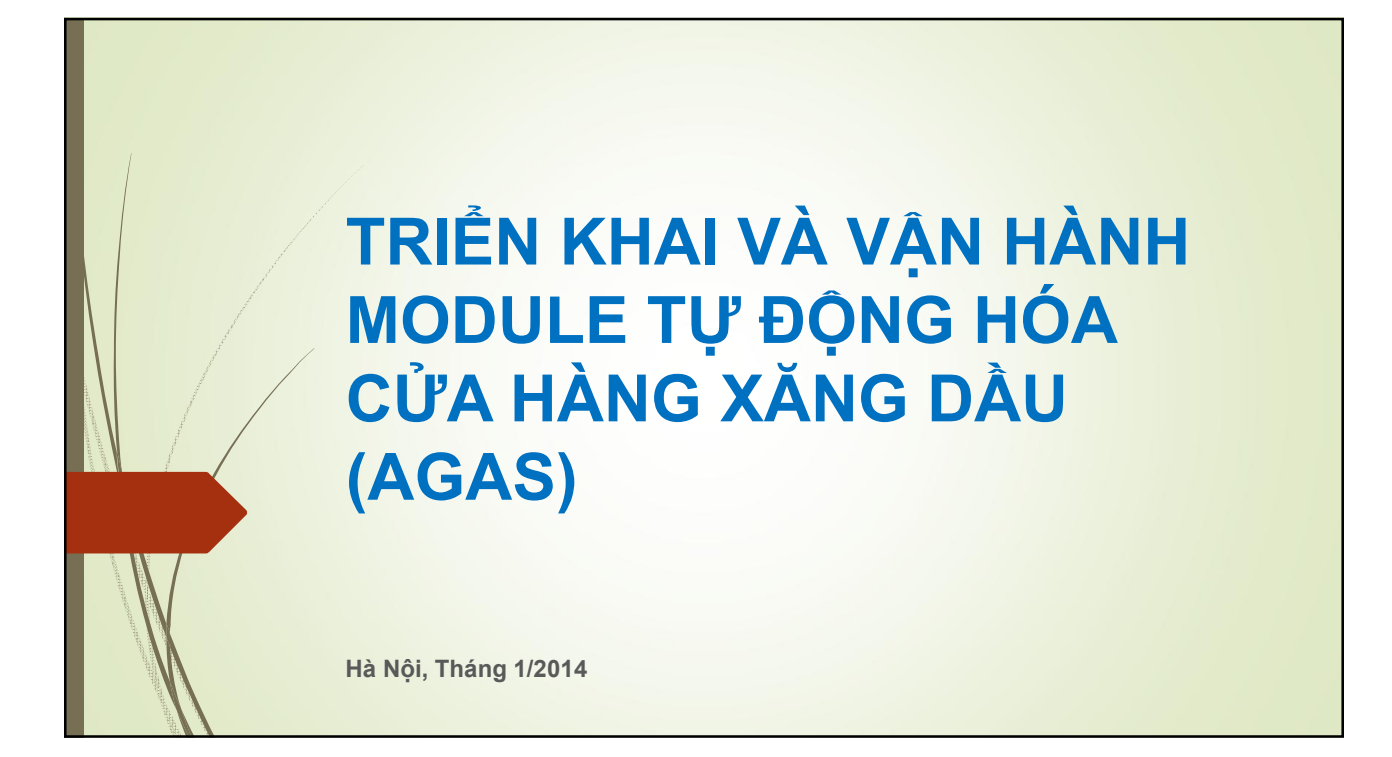

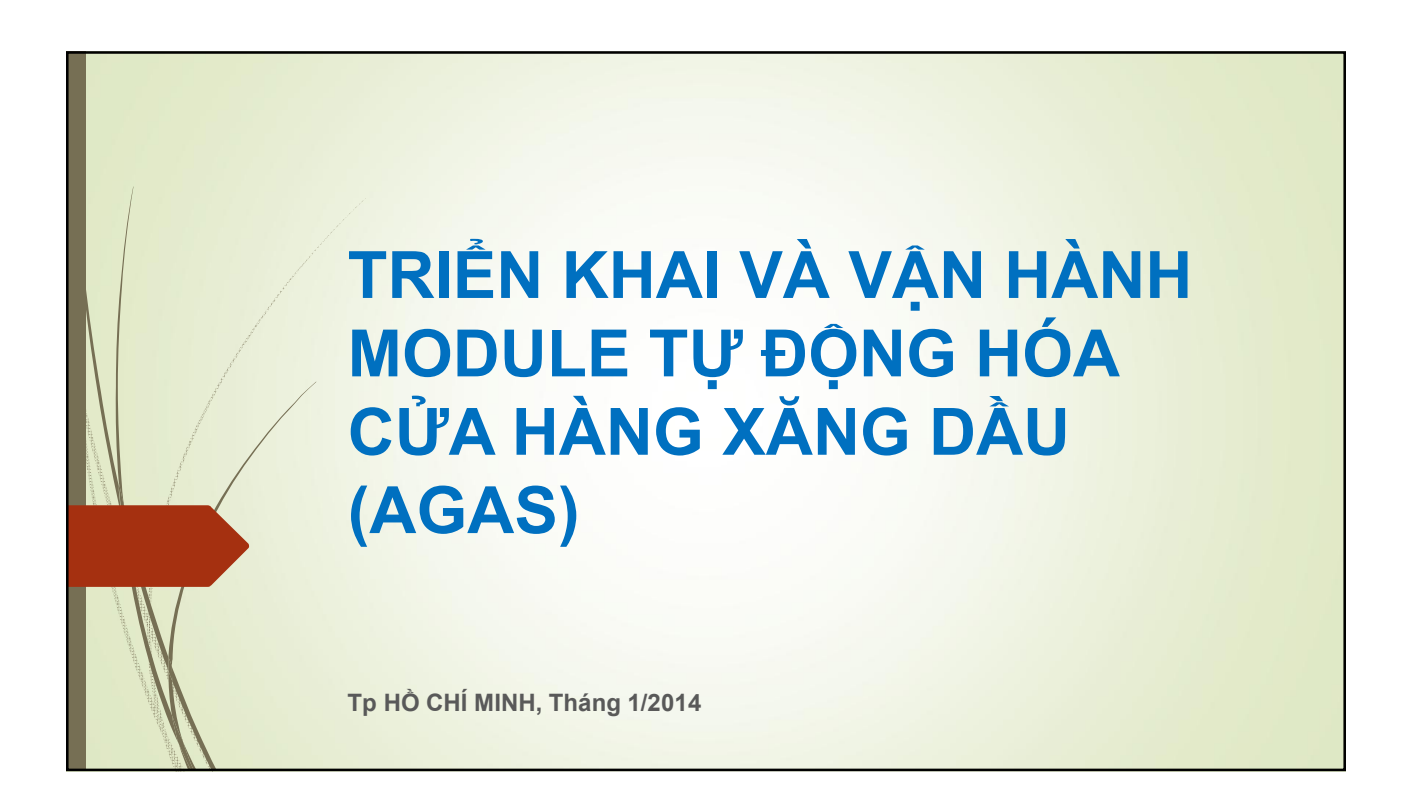

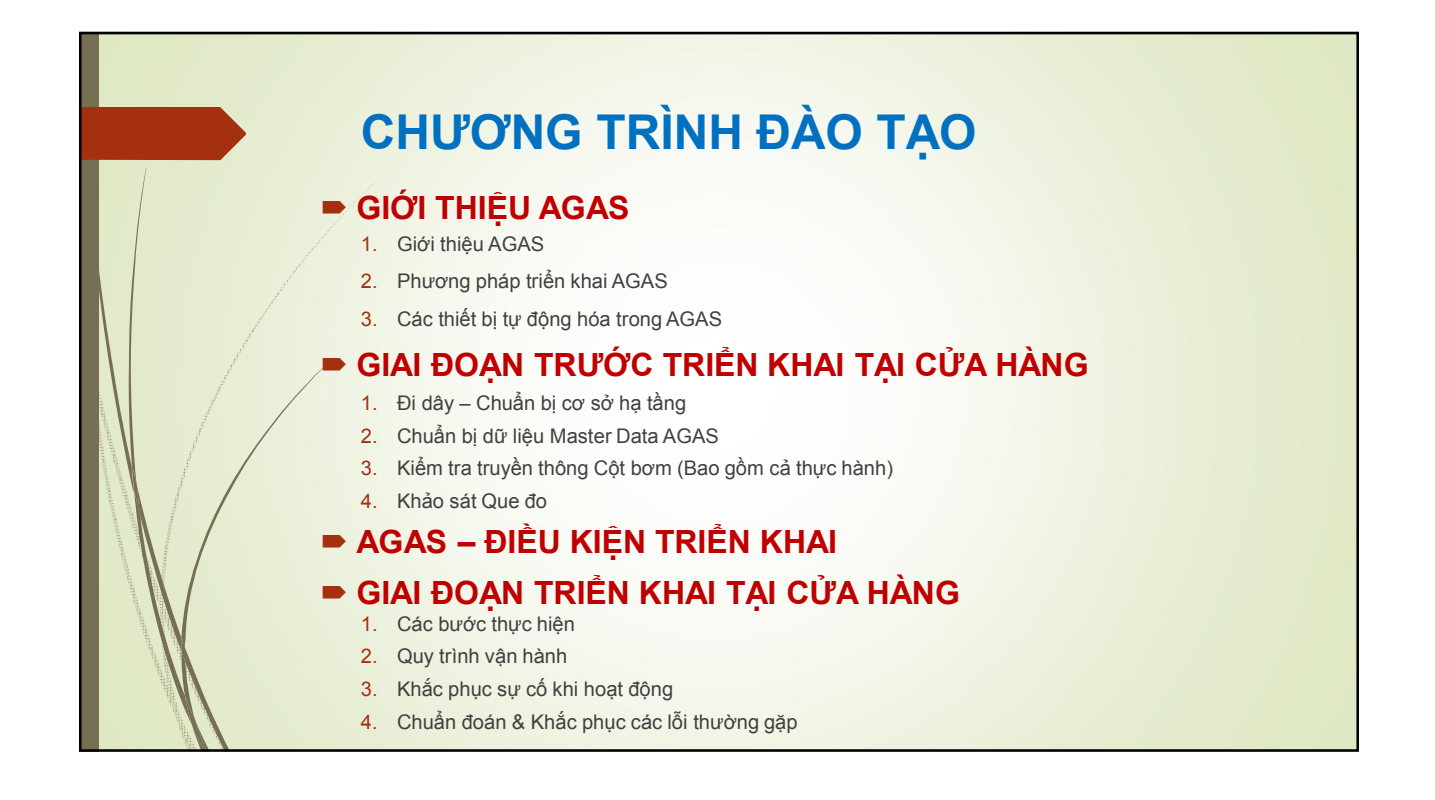

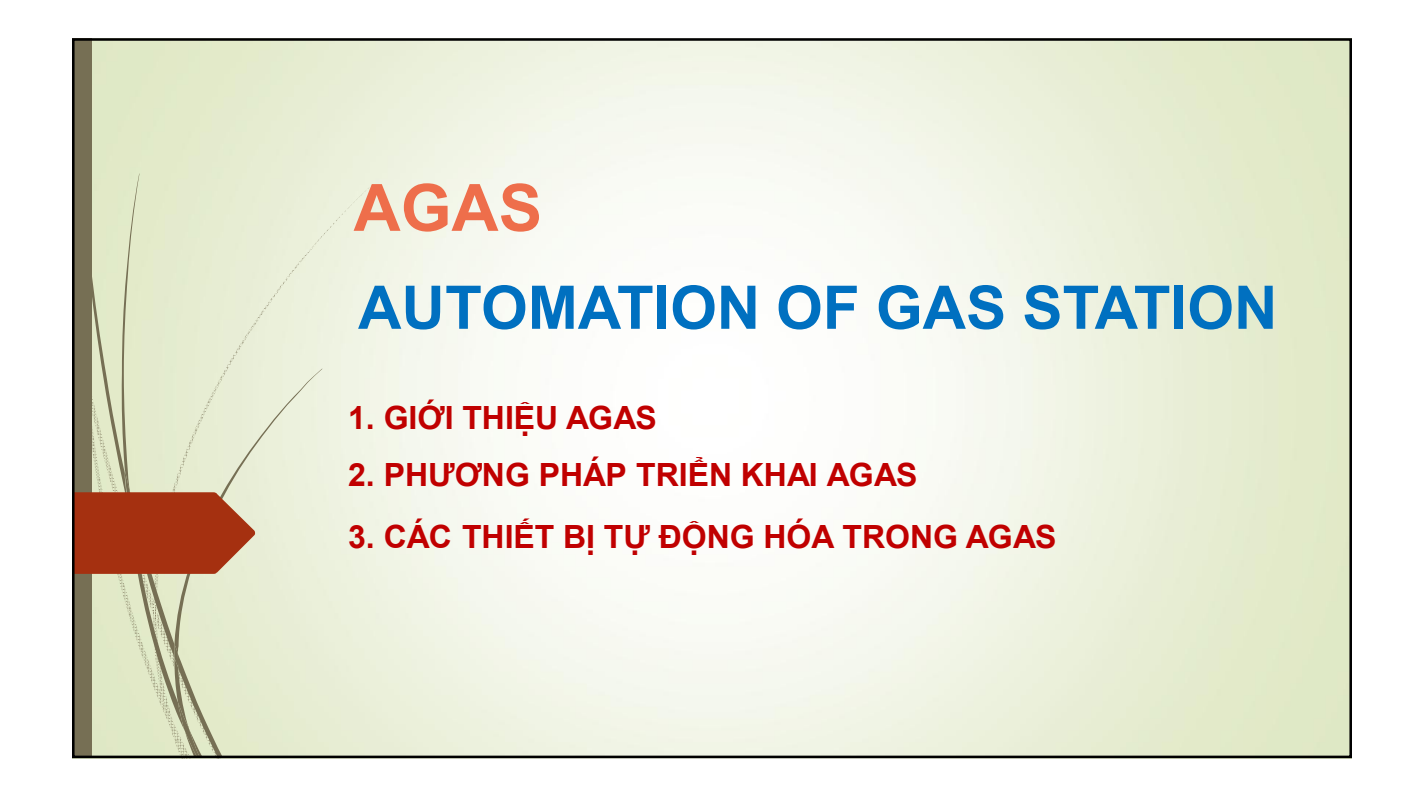

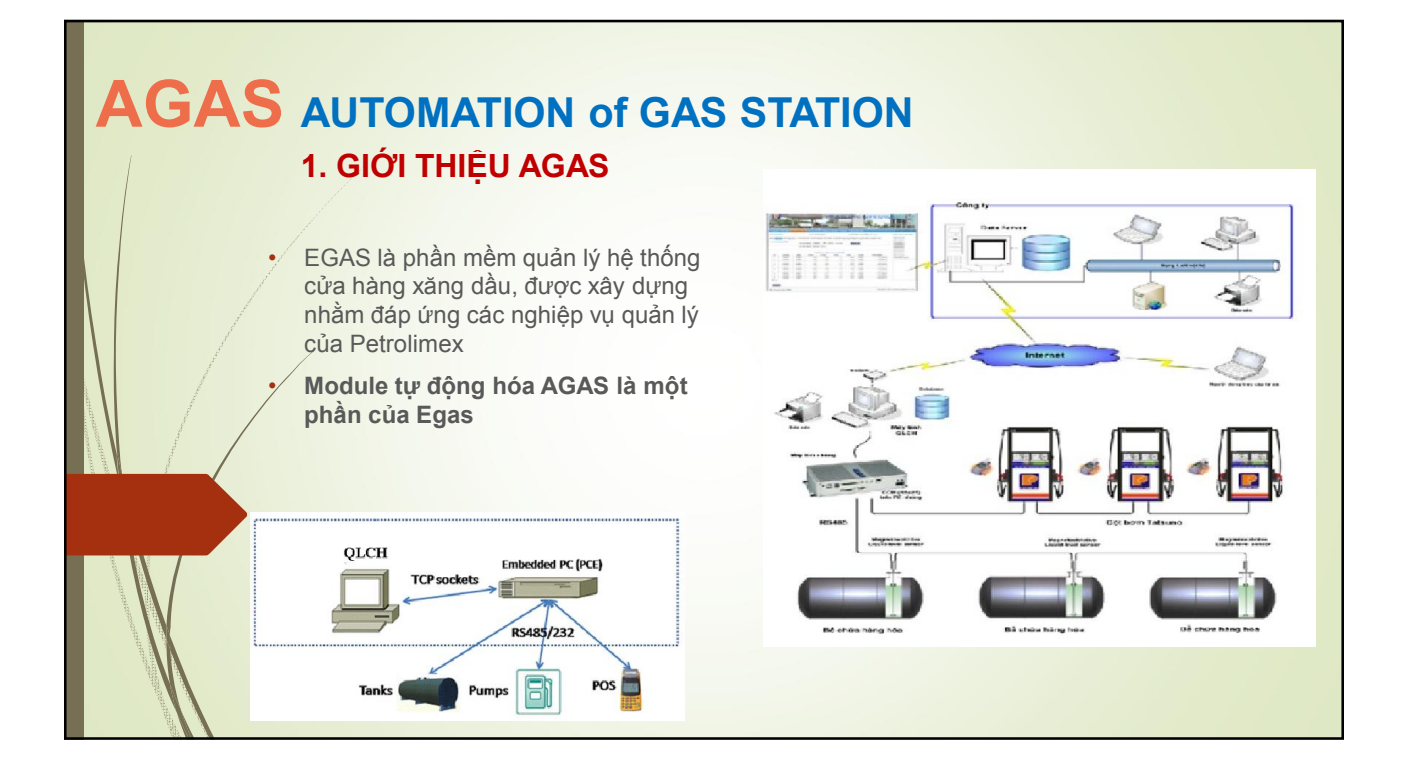

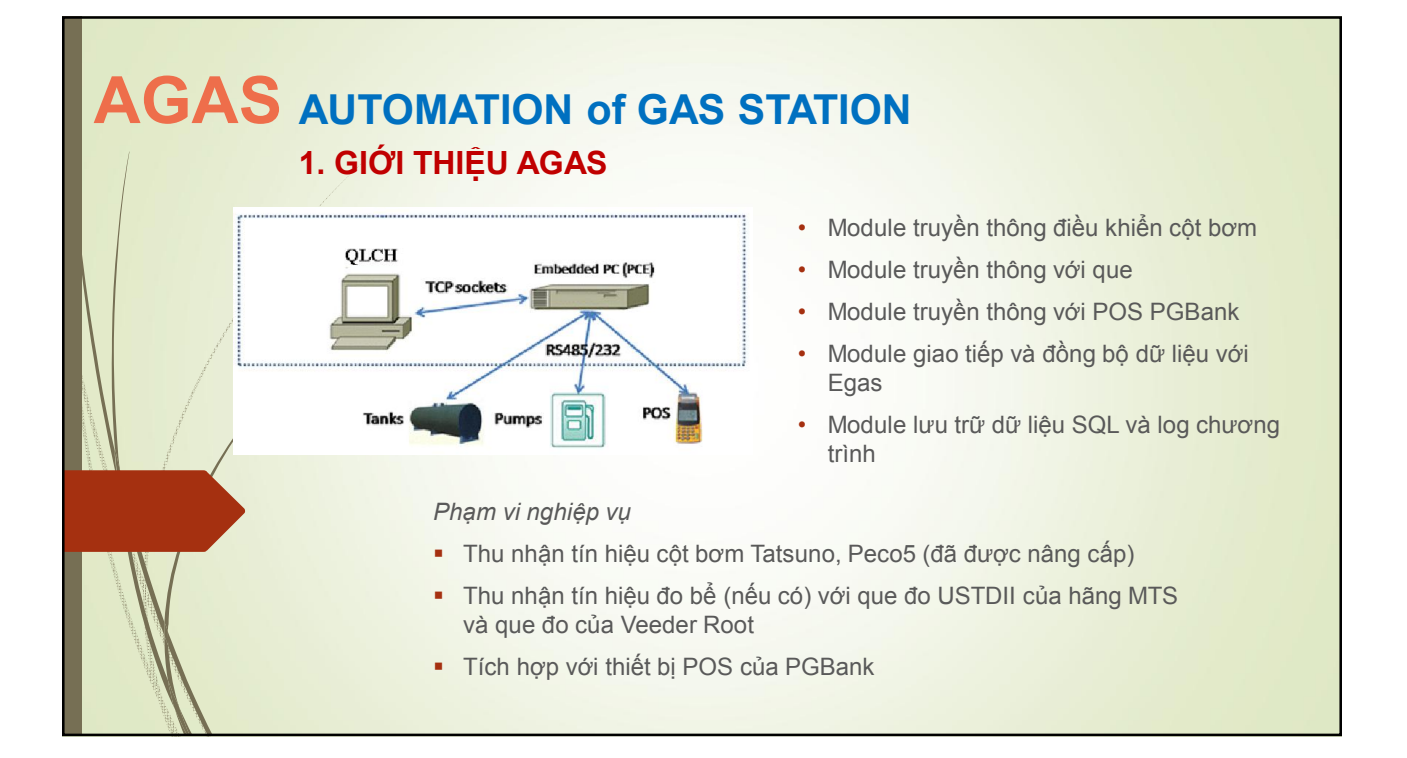

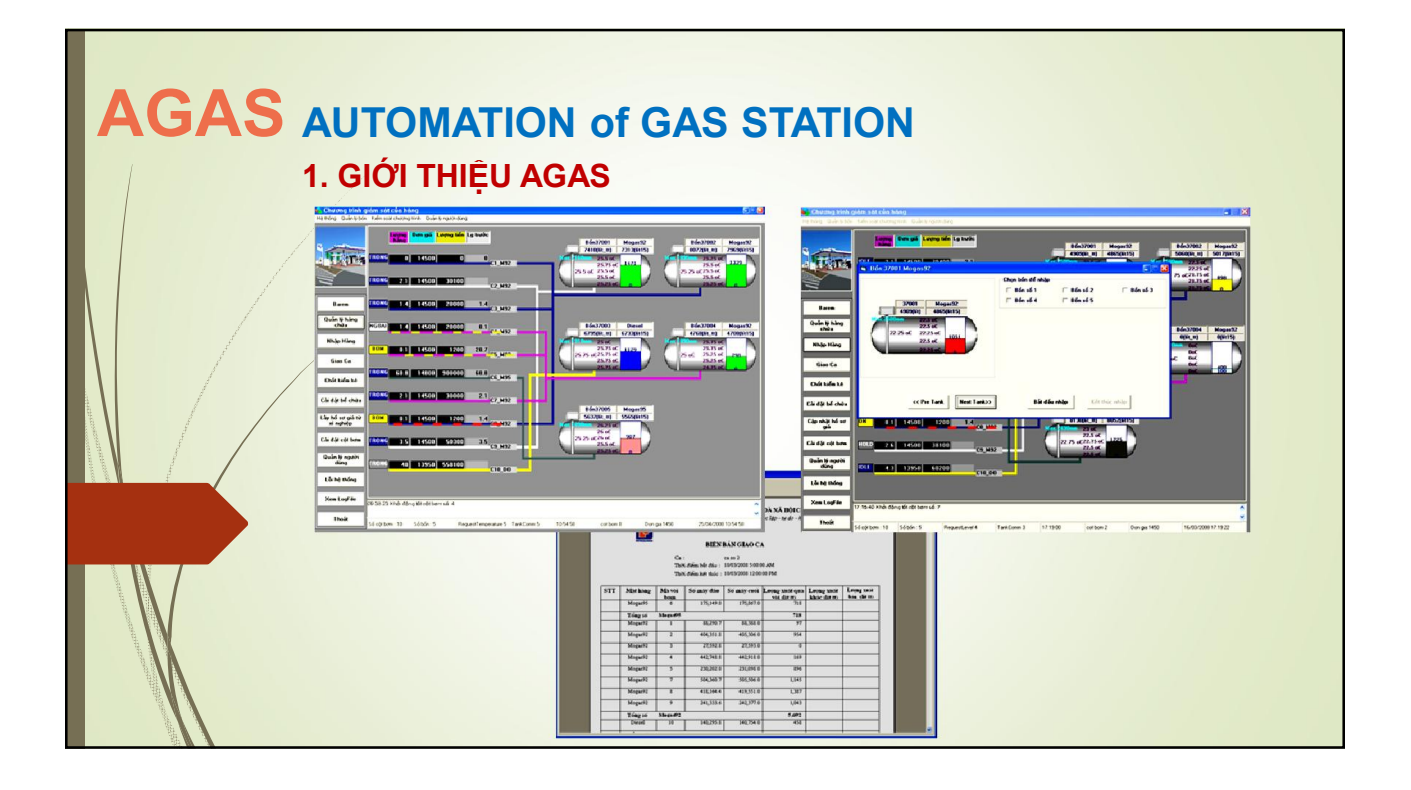

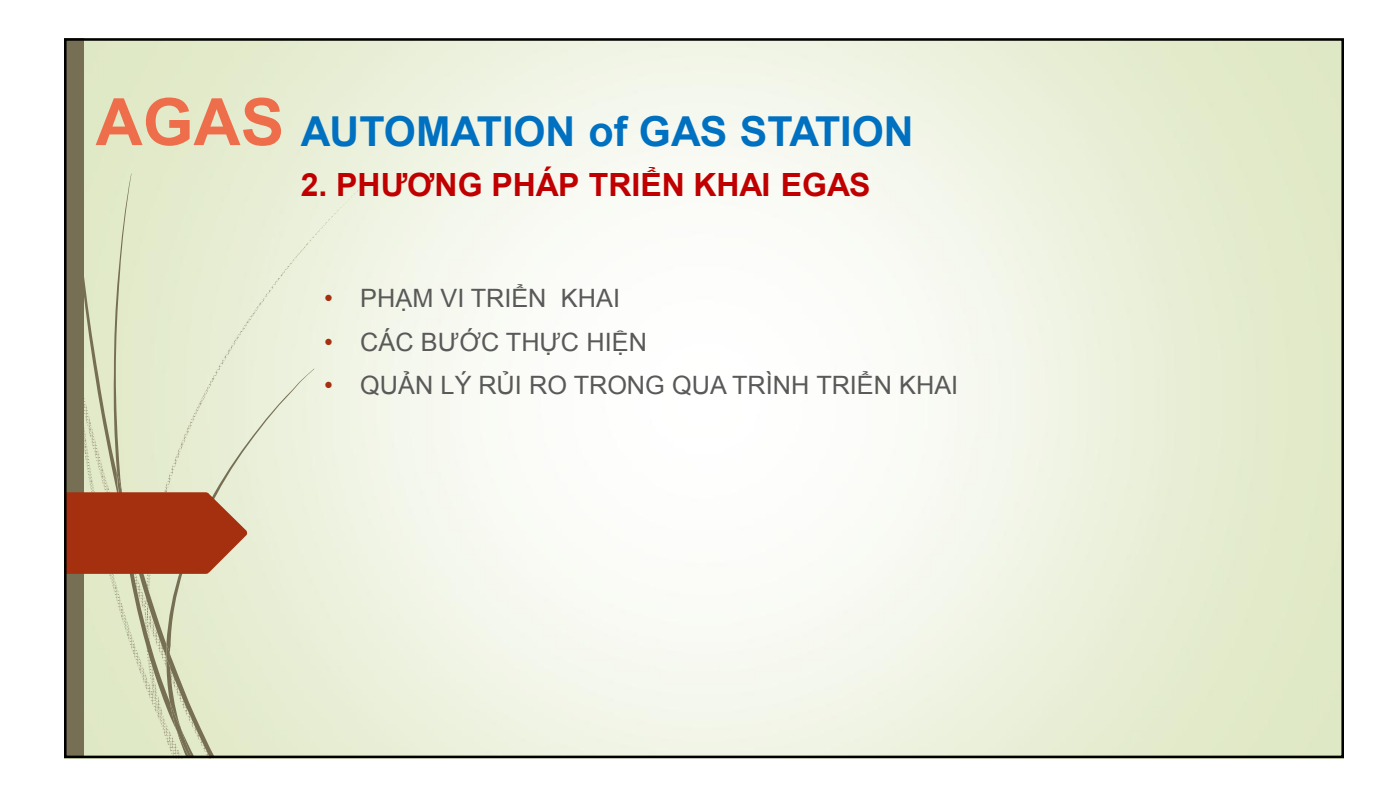

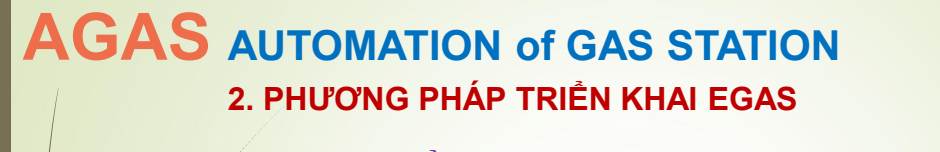

#### PHẠM VI TRIỀN KHAI

- AGAS tại tất cả các cửa hàng có triển khai EGAS
- AGAS được cài đặt tại máy tính nhúng trong tủ EGAS Controller, đặt tại từng cửa hàng
- *Các công việc ngoài phạm vi*
	- Đi dây tín hiệu, dây nguồn cột bơm, đo bể, POS trong ống kim loại do đơn vị thực hiện.
	- Tích hợp với các cột bơm không thuộc chủng loại cột bơm Tatsuno và PECO5.
	- $\checkmark$  Thiết bị đo bể không phải của MTS và Veeder Root, khác biệt về giao thức truyền thông với các cửa hàng trong giai đoạn triển khai mẫu tại KV1, KV2.
	- Tích hợp với thiết bị POS tại cửa hàng chưa được cập nhật firmware tích hợp AGAS.
	- Cập nhật firmware cho thiết bị POS

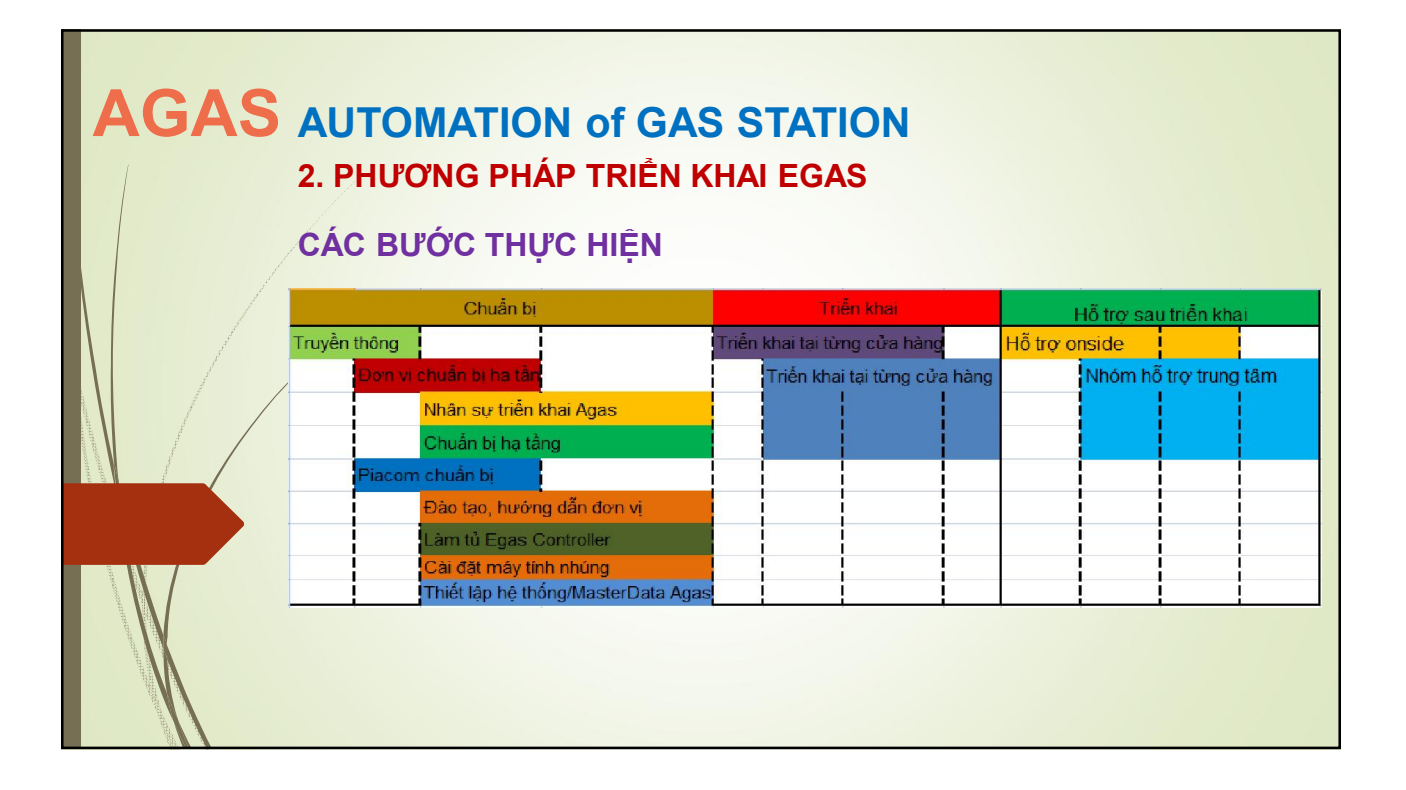

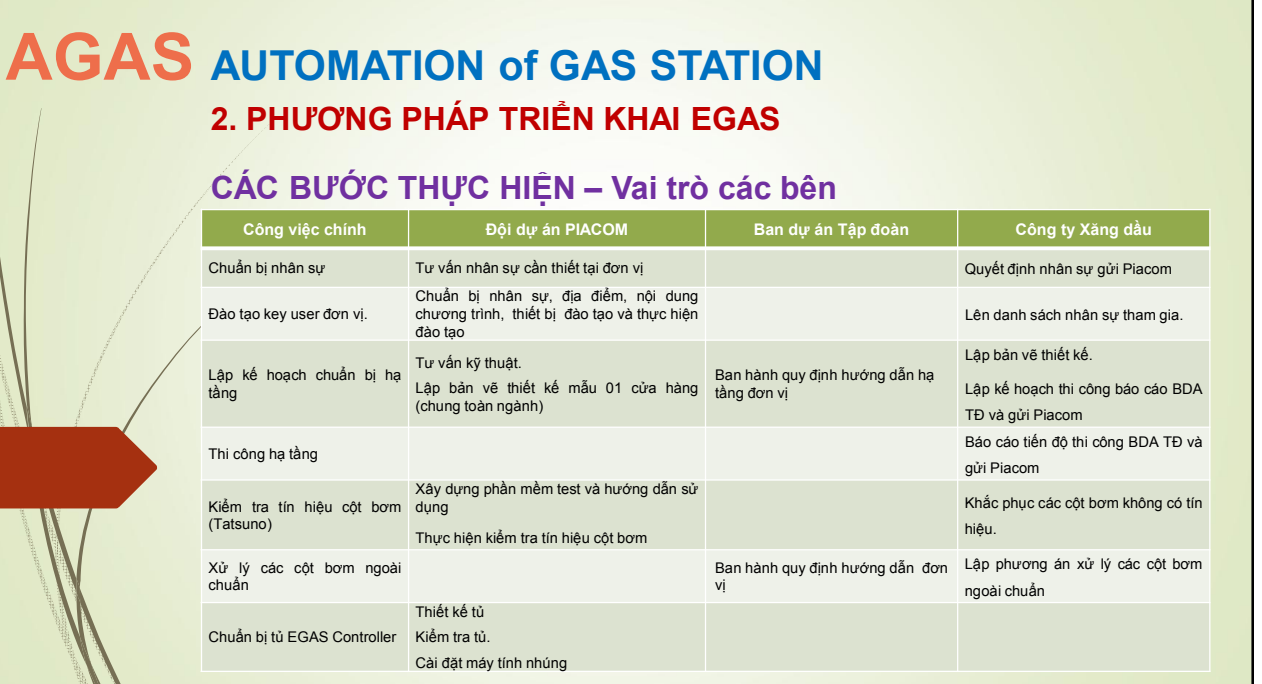

#### AGAS AUTOMATION of GAS STATION 2. PHƯƠNG PHÁP TRIỂN KHAI EGAS CÁC BƯỚC THỰC HIỆN - Vai trò các bên Công việc chính  $\begin{vmatrix} 1 & \frac{1}{2} & \frac{1}{2} \\ 0 & \frac{1}{2} & \frac{1}{2} \\ 0 & \frac{1}{2} & \frac{1}{2} \end{vmatrix}$  Ban dự án Tập đoàn Công ty Xăng dầu Lắp đặt tủ điện EGAS (kèm UPS).<br>Controller tại cửa hàng Bản vẽ hướng dẫn đơn vị gá lắp tủ Bàn giao cho đơn vị tại văn phòng đơn vị Lắp tủ điện EGAS Controller vào vị trí. Nhận bàn giao, vận chuyển đến cửa hàng Phối hợp với Piacom trình quá trình lắp đặt. Sẵn sàng đưa AGAS vào vận hành Ban hành quy định về sử dụng số tổng điện tử Đơn vị ban hành quyết định sử dụng số điện tử cột bơm.Sử dụng số tổng điện tử thay cho số tổng cơ tại cửa hàng. Ban hành tài liệu hướng dẫn cửa hàng đọc số tổng điện tử cột bơm Triển khai AGAS Thành lập nhóm triển khai AGAS. Lập kế hoạch triển khai AGAS gửi đơn vị Triển khai các công việc đầu nổi hoàn thiện<br>(bao gồm cả ngoài khu vực bán hàng & tại<br>tủ EGAS controller): Cột bơm, đo bồn,<br>POS; Kiểm tra và theo dõi vận hành phần mềm. Thống nhất kế hoạch với Piacom Chuẩn bị nhân sự hỗ trợ, tiếp nhận hệ thốngtheo kế hoạch triển khai AGAS Piacom lập Thiết lập hệ thống/ MD Cung cấp template và khai báo trên hệ AGAS thống Chuẩn bị MD theo template và gửi Piacom Bản vẽ mặt bằng chỉ rõ cột bơm tương ứng trong MD

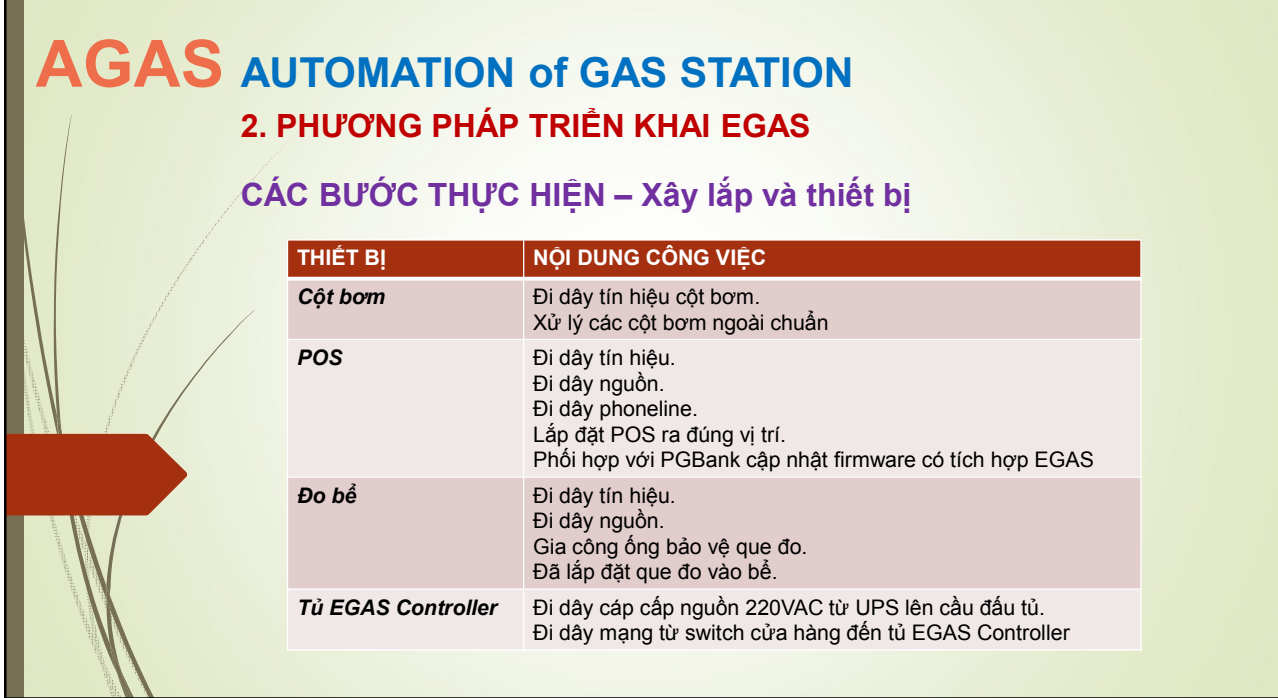

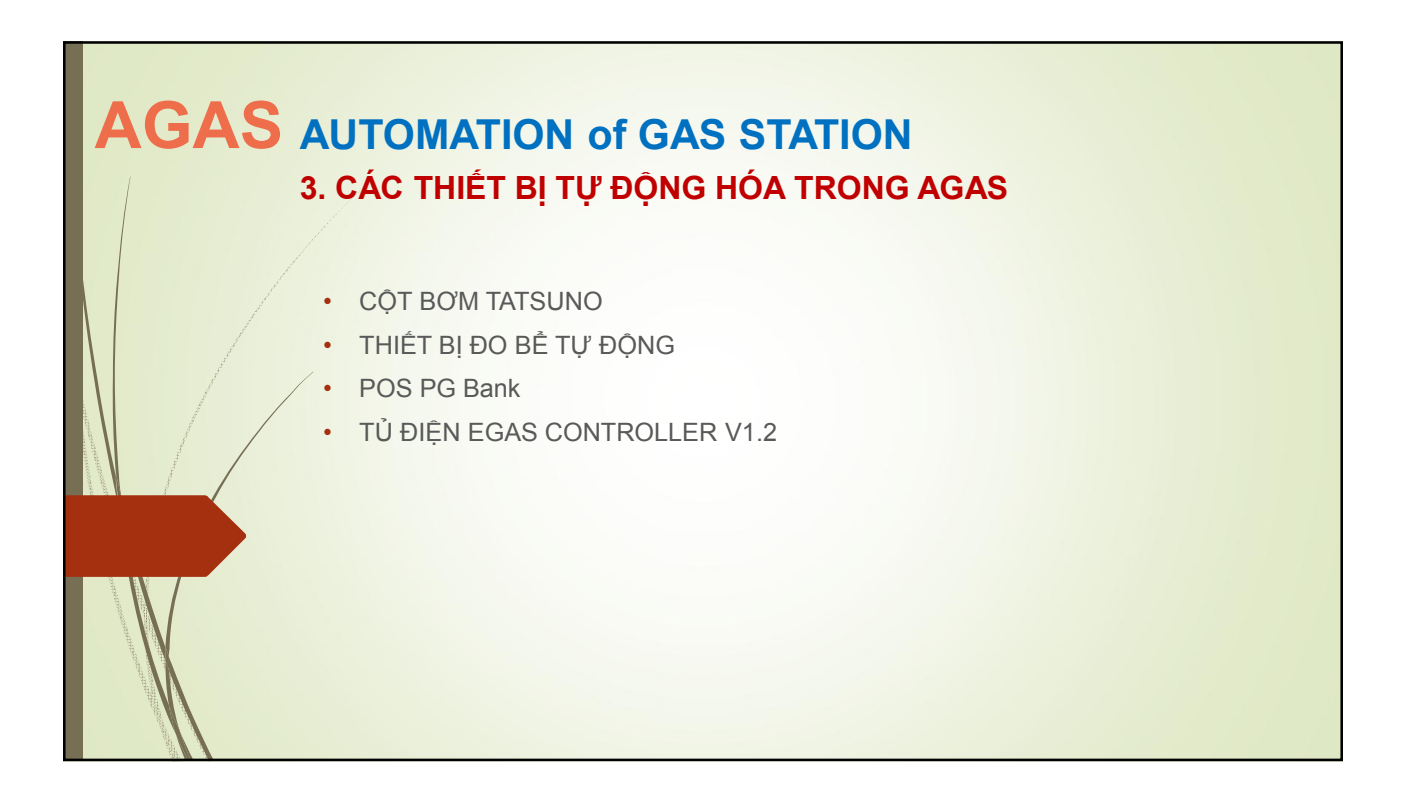

### AGAS AUTOMATION of GAS STATION 3. CÁC THIẾT BỊ TỰ ĐỘNG HÓA TRONG AGAS

#### CỘT BƠM

## VỊ TRÍ ĐẤU NỐI VÀ CHIỀU DÀI DÂY CÁP TÍN HIỆU ĐỂ CHỜ<br>(Để đấu nối mạng EGAS với cột bơm tính từ mặt bằng đảo đặt cột bơm)

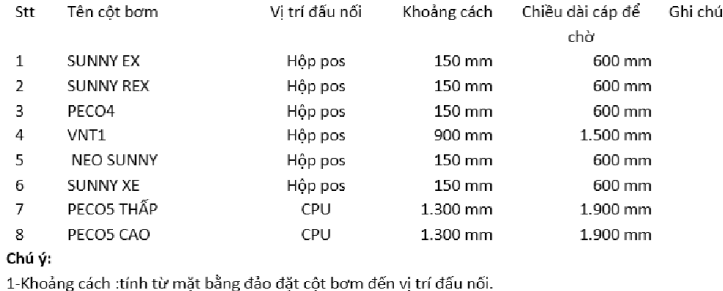

2-Chiều dài dây cáp để chờ :tính từ mặt bằng đảo đặt cột bơm đến vị trí đấu nối.

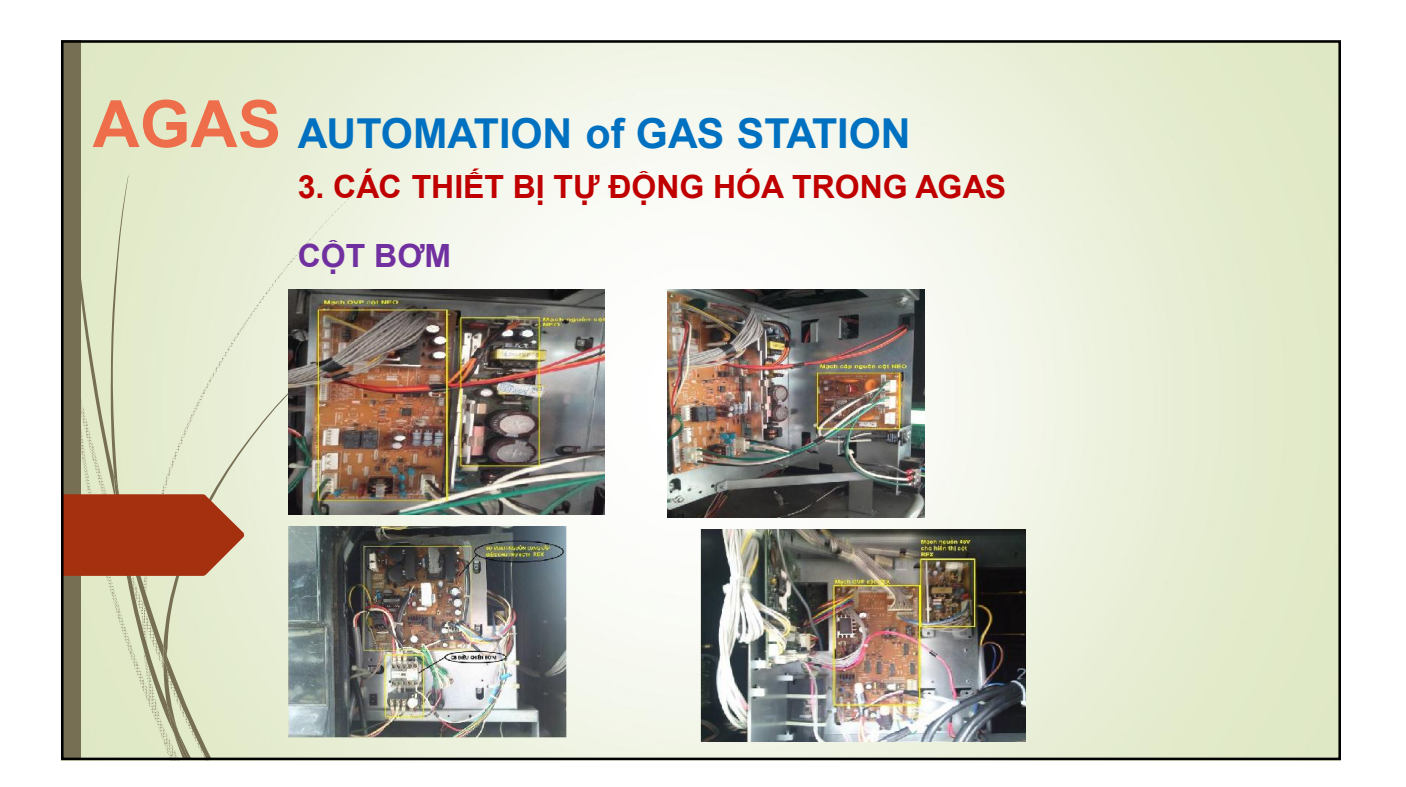

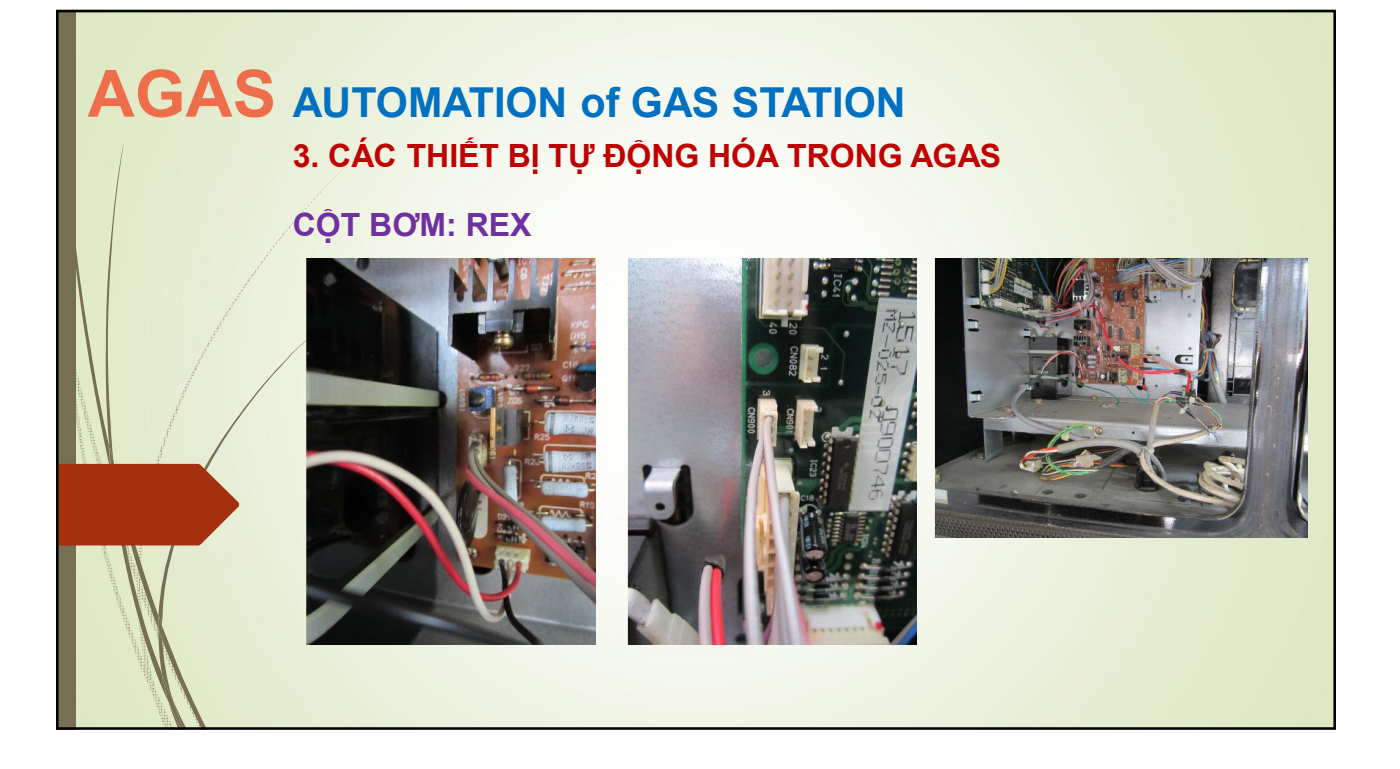

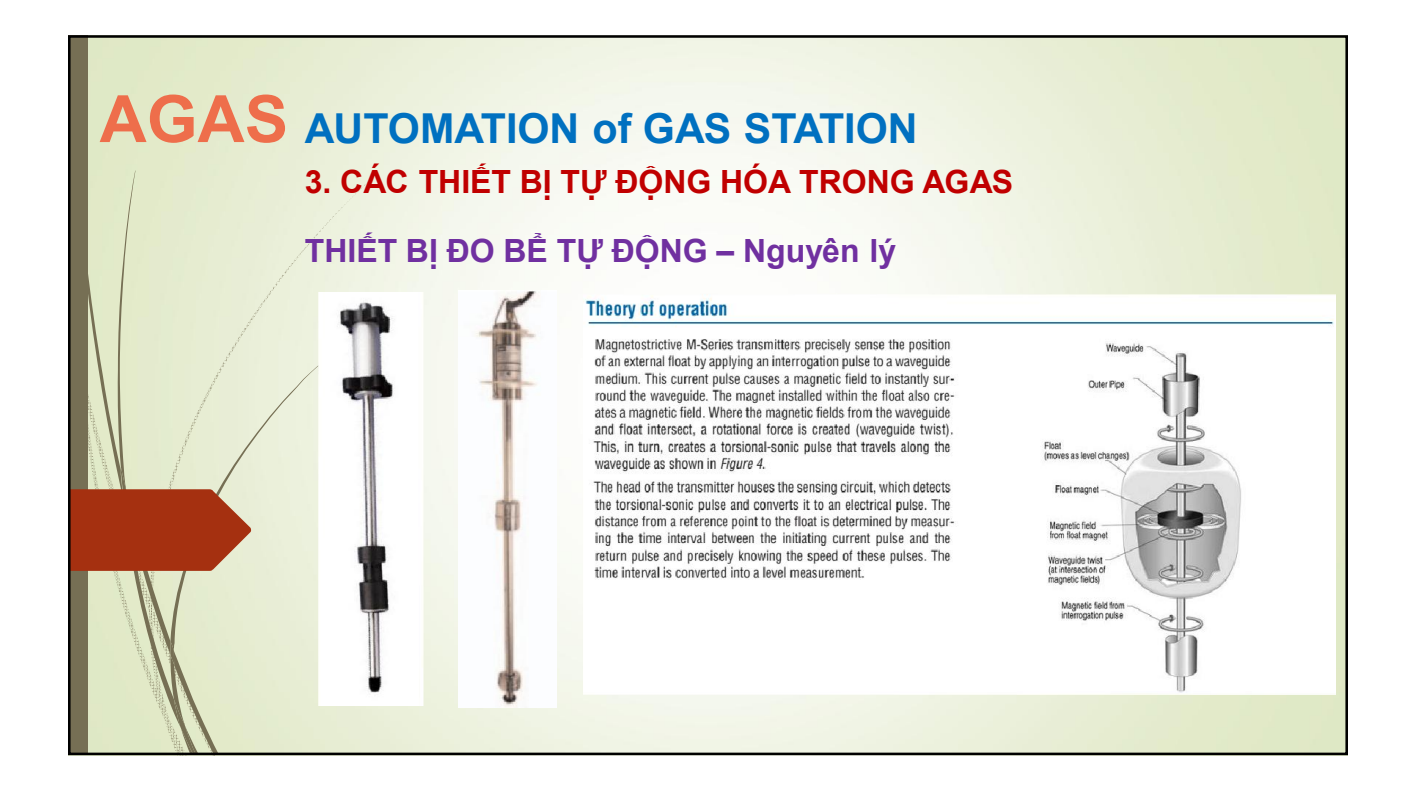

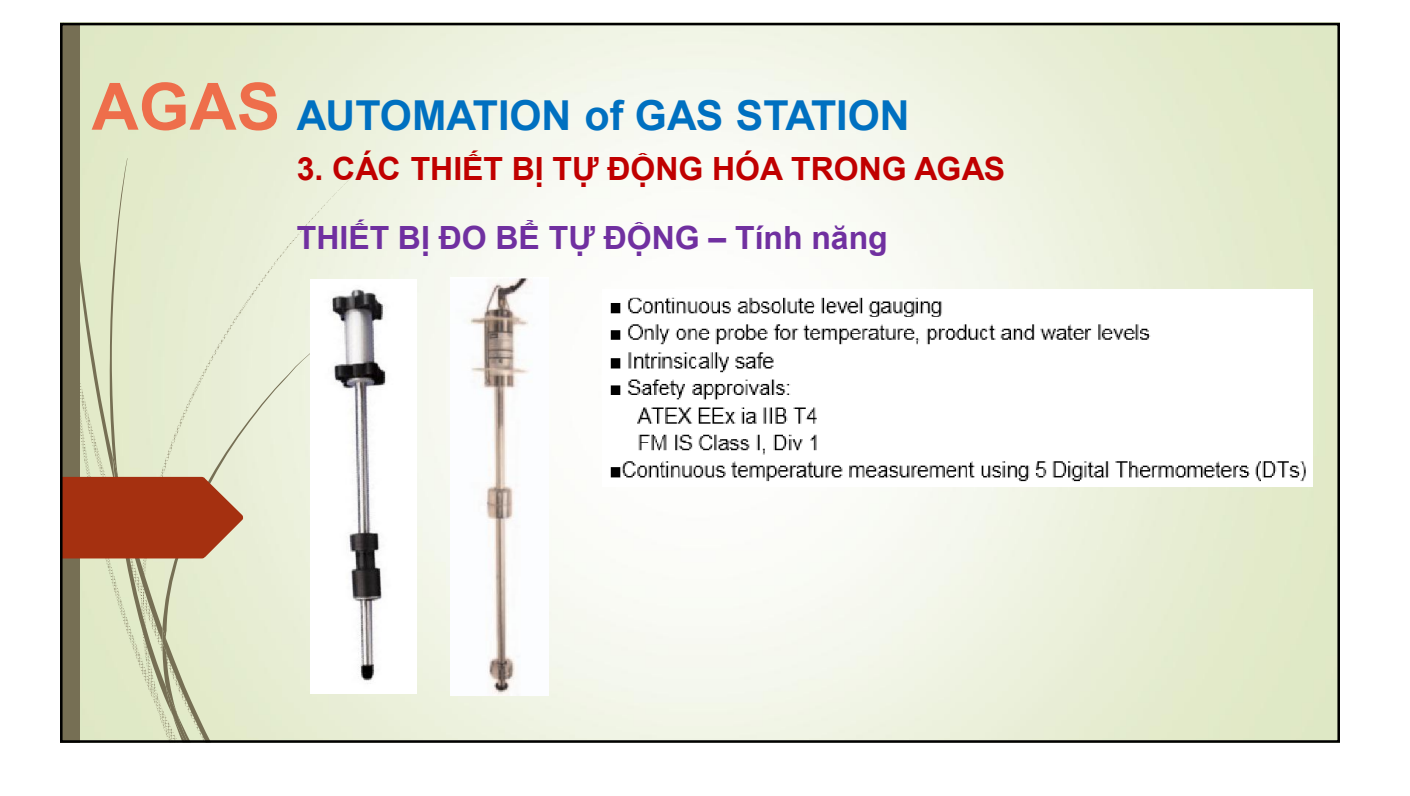

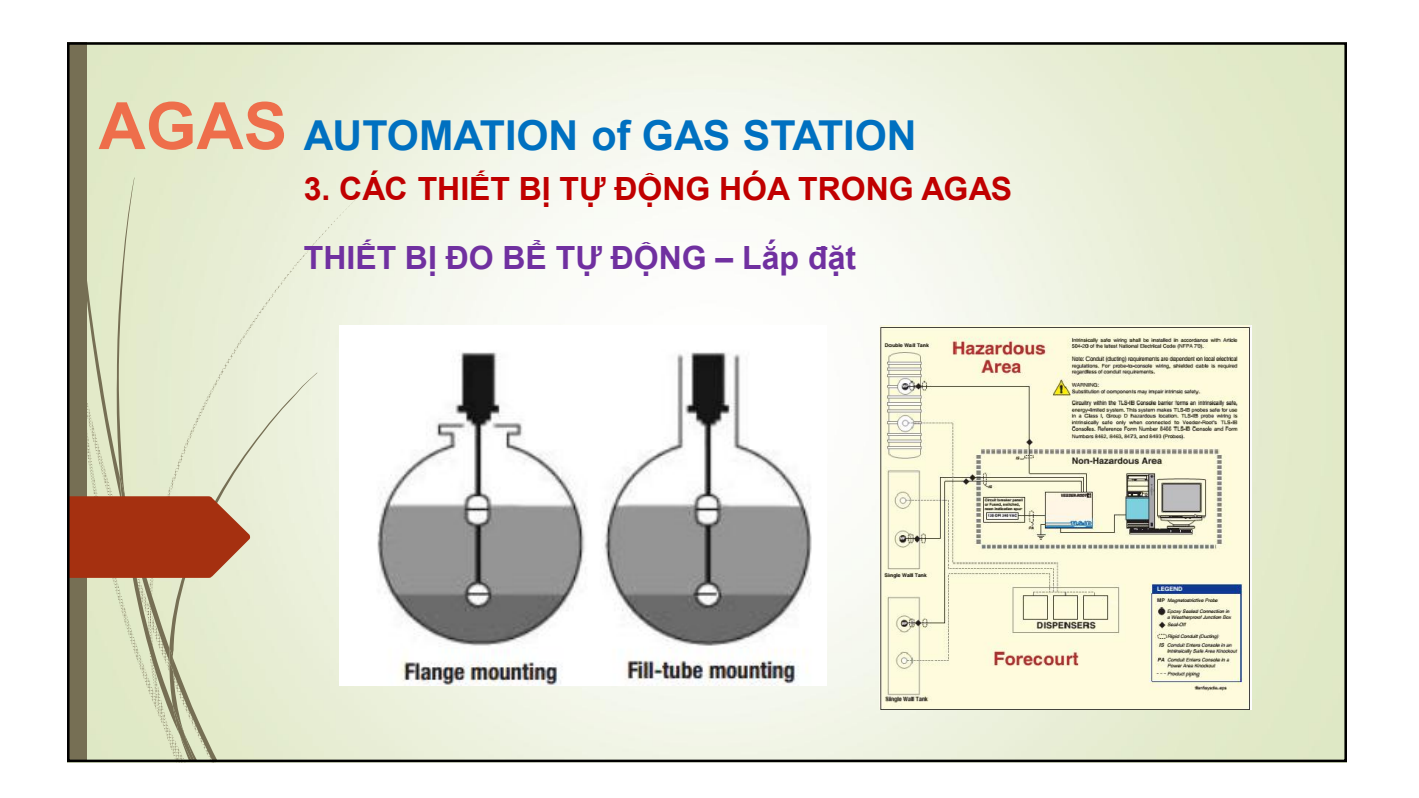

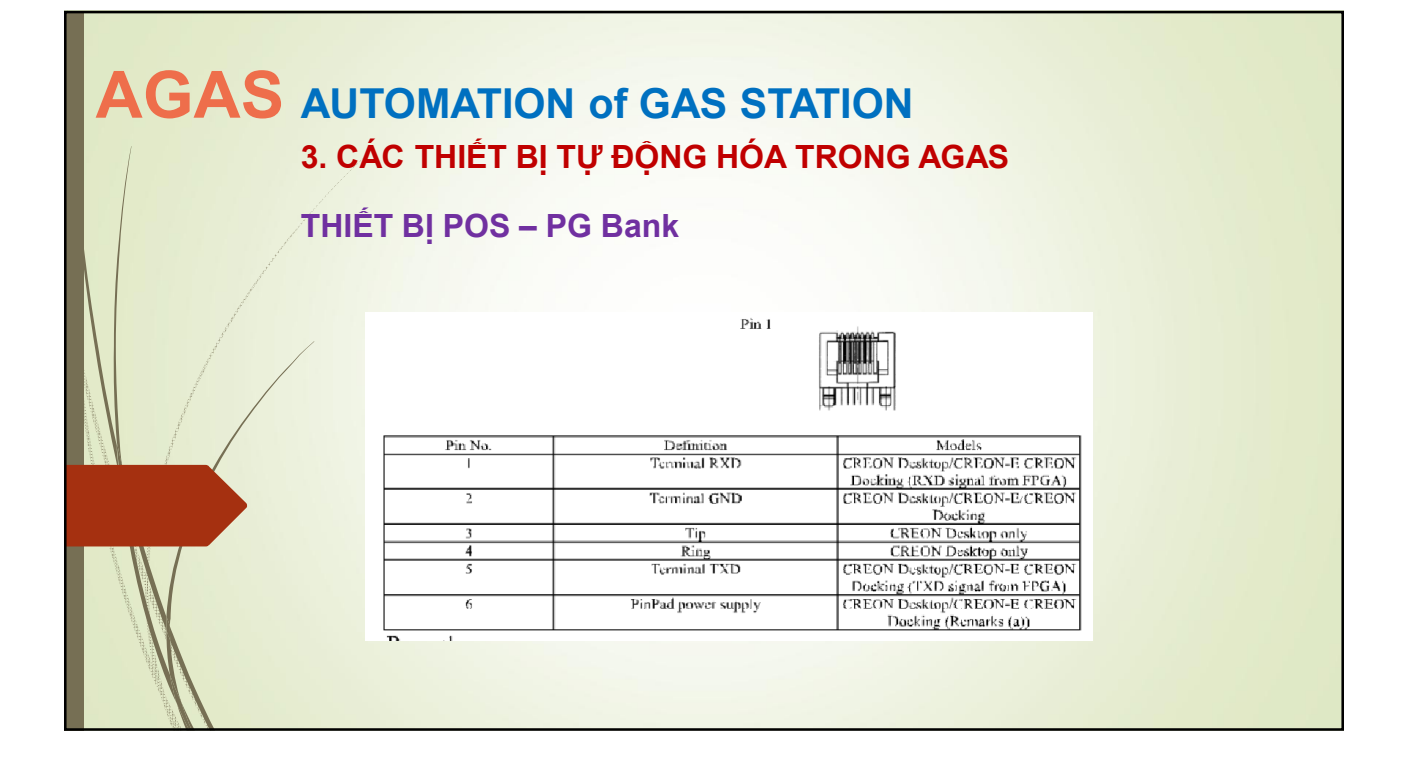

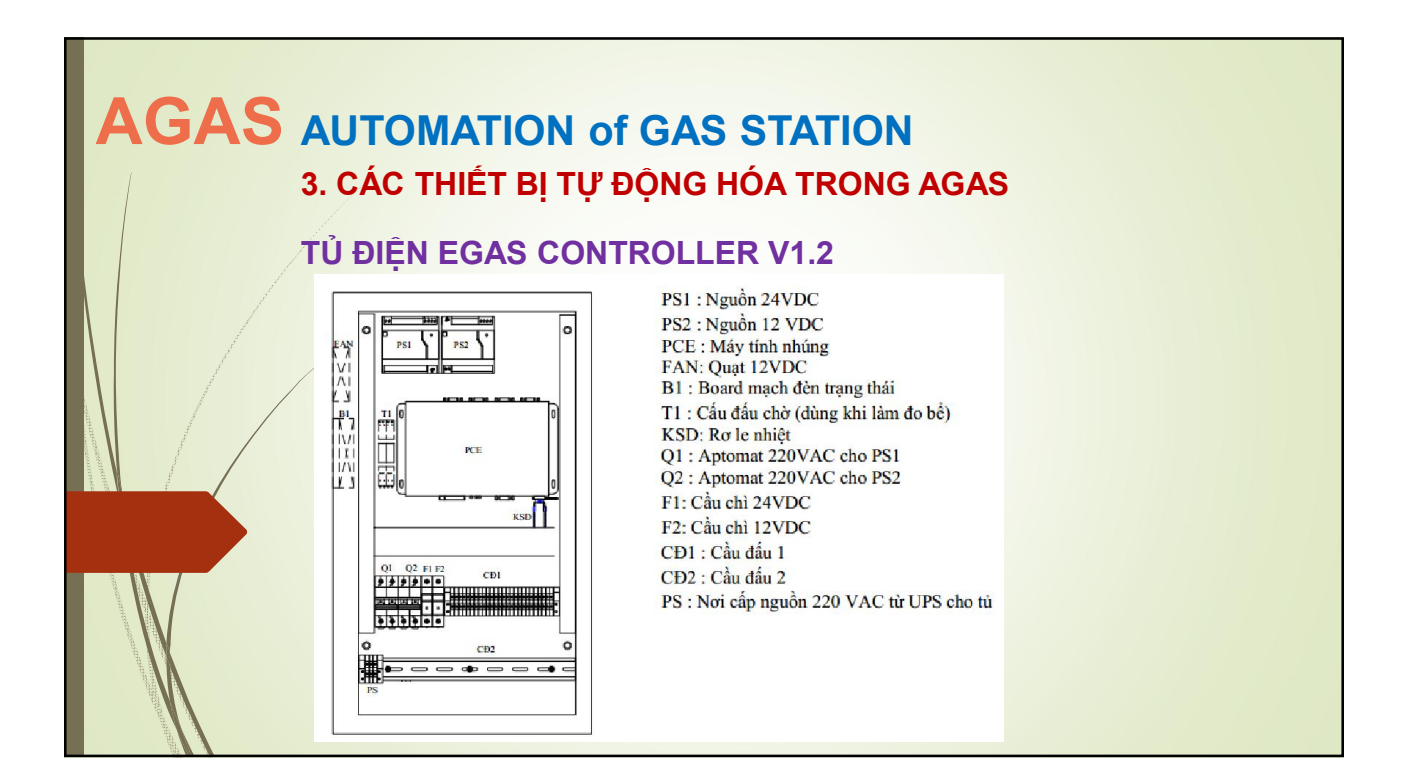

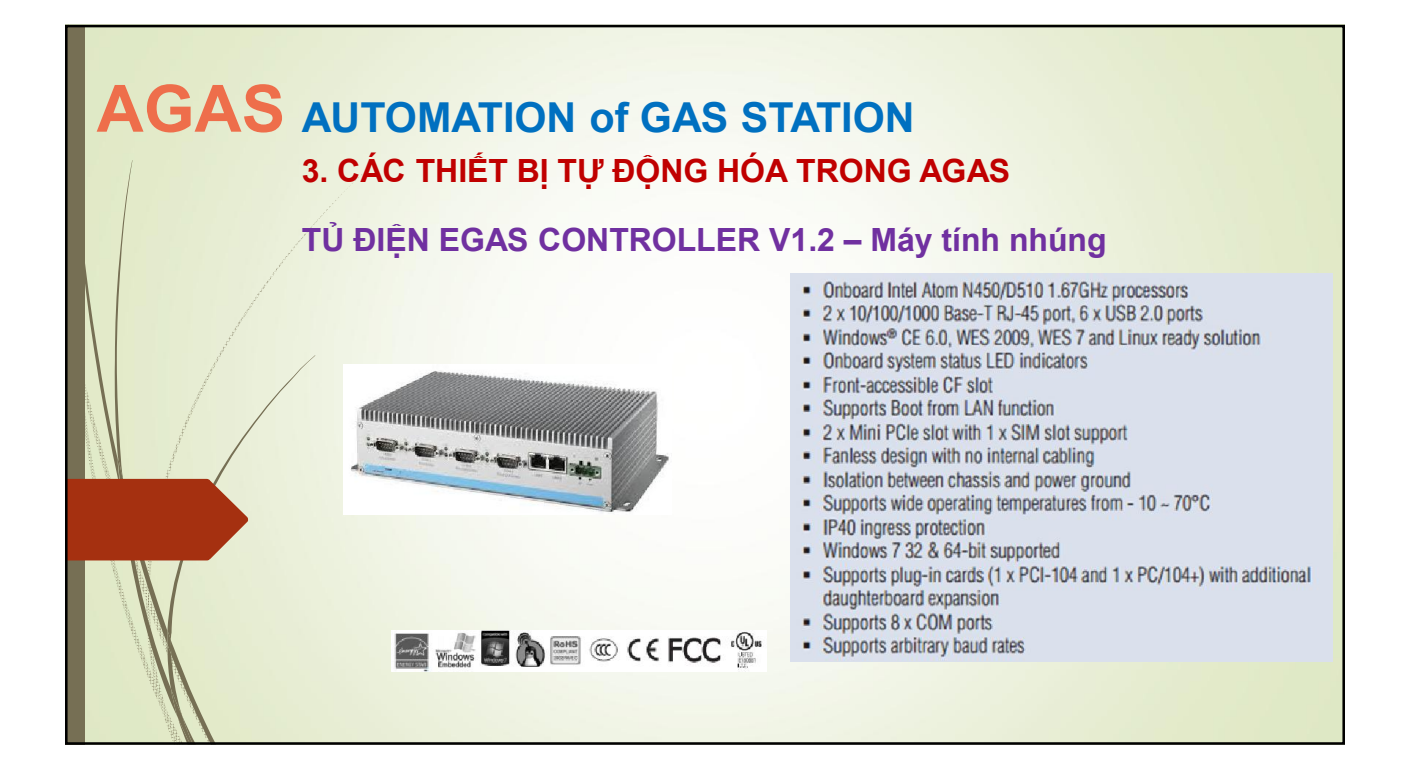

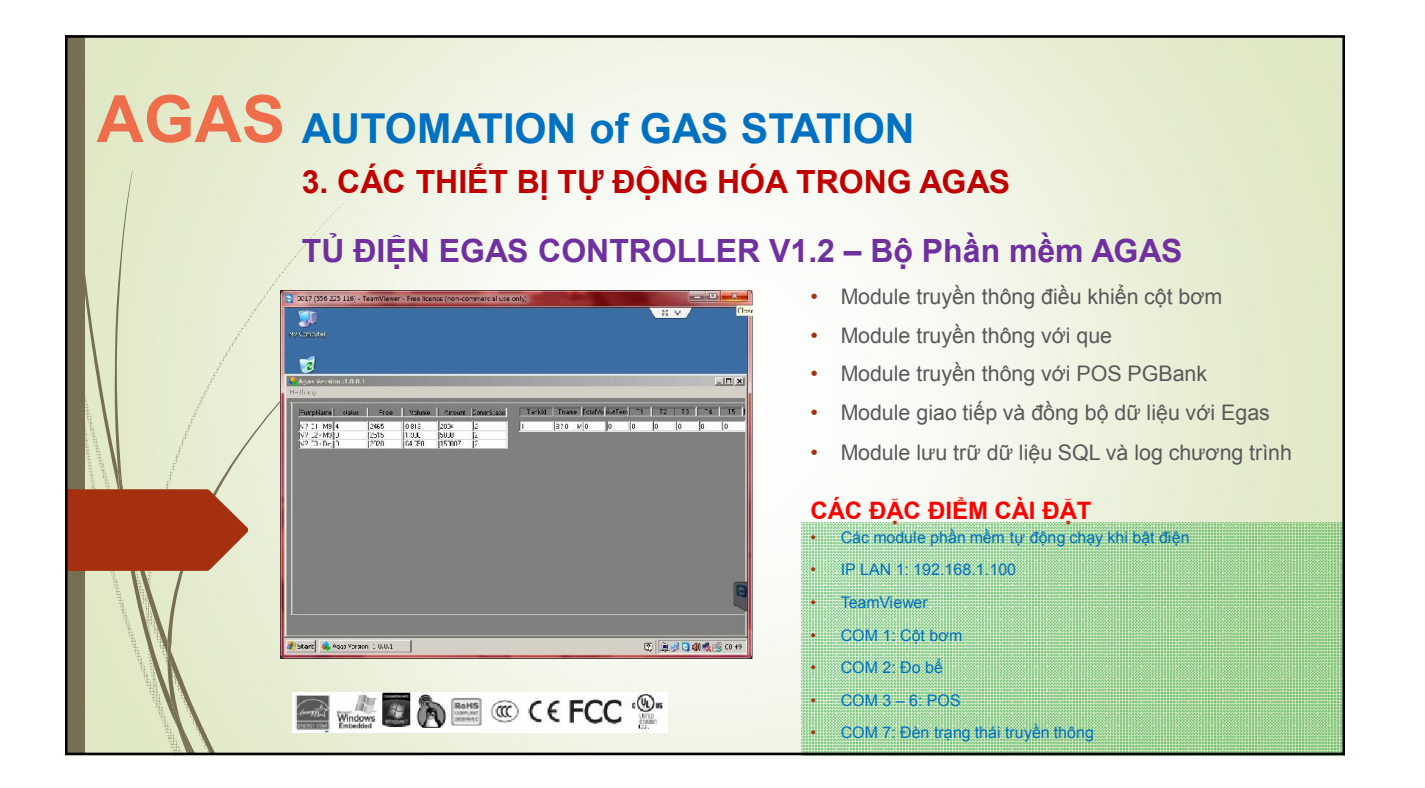

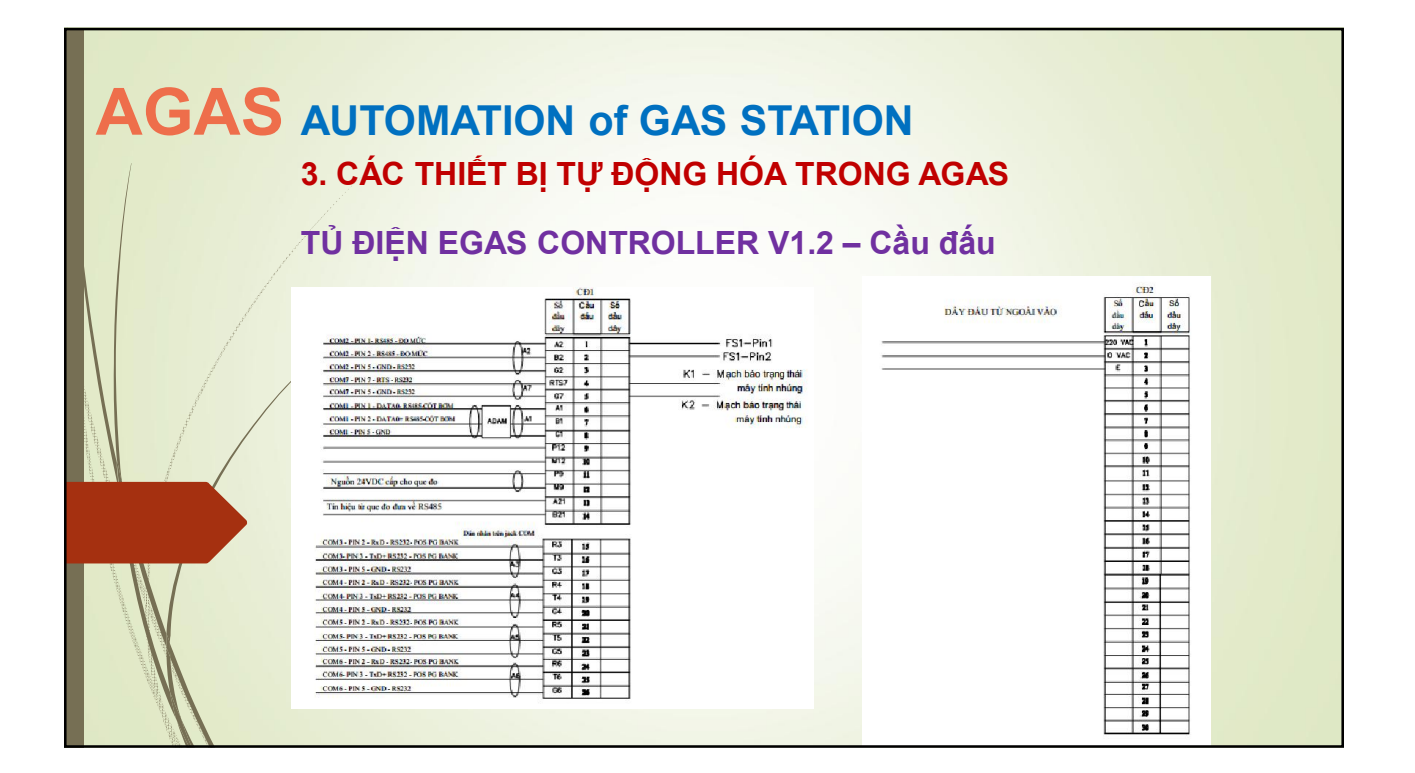

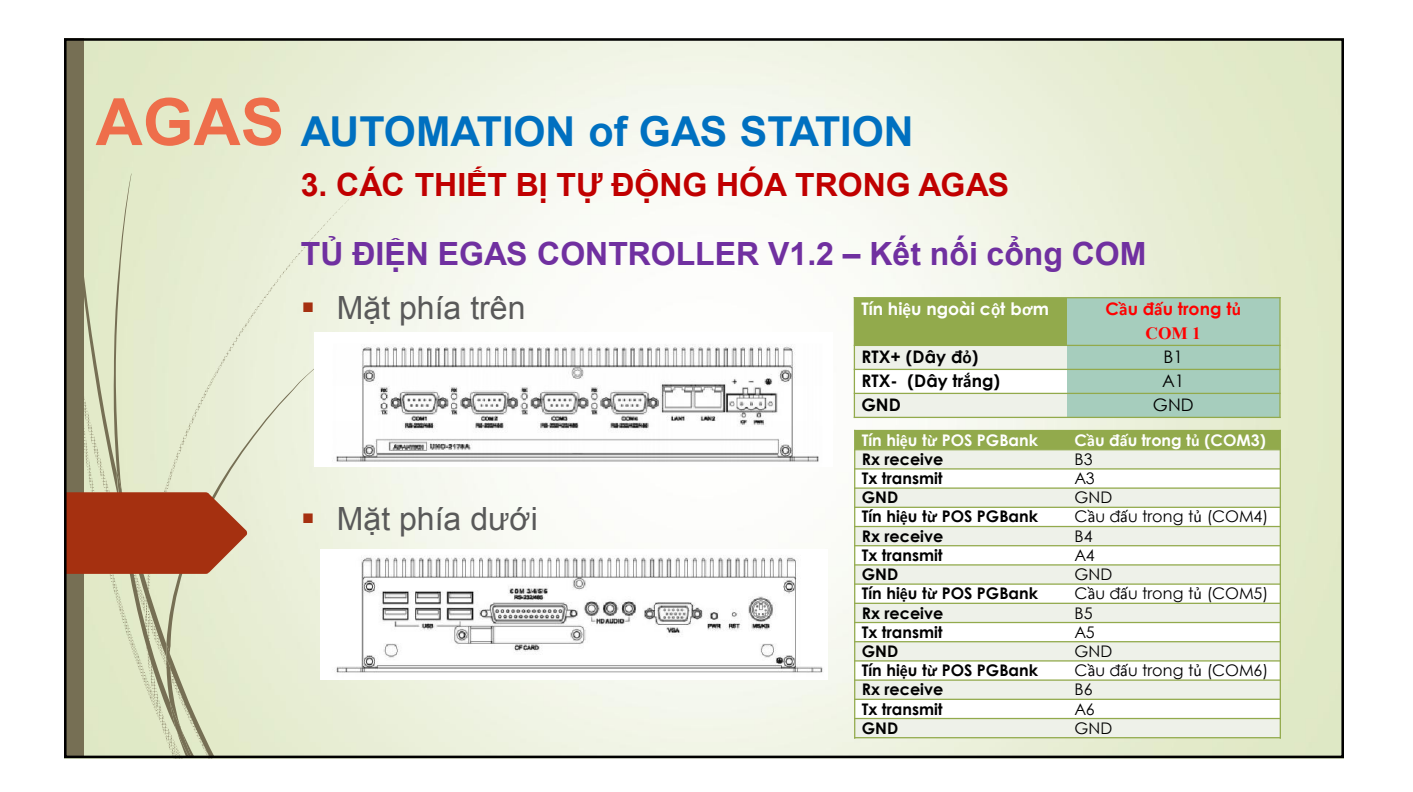

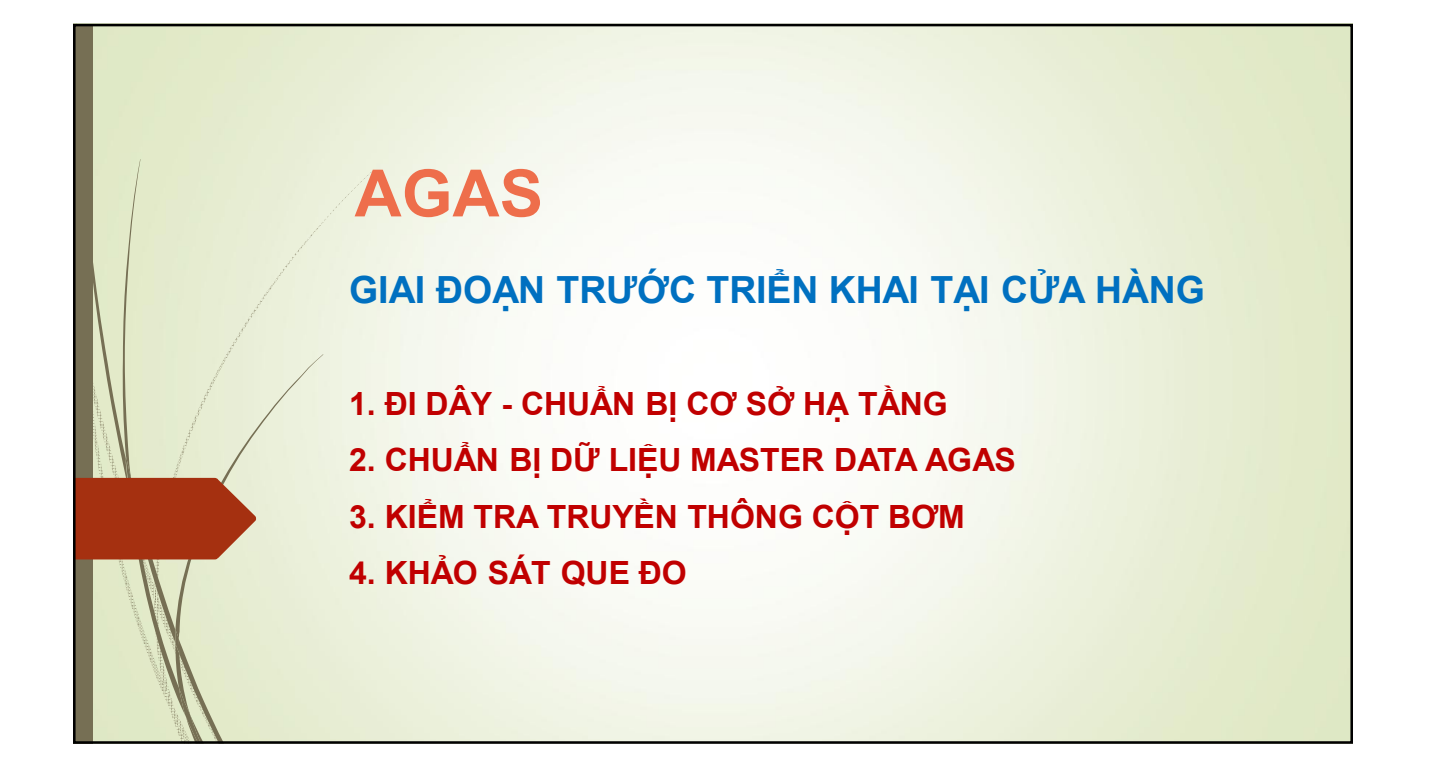

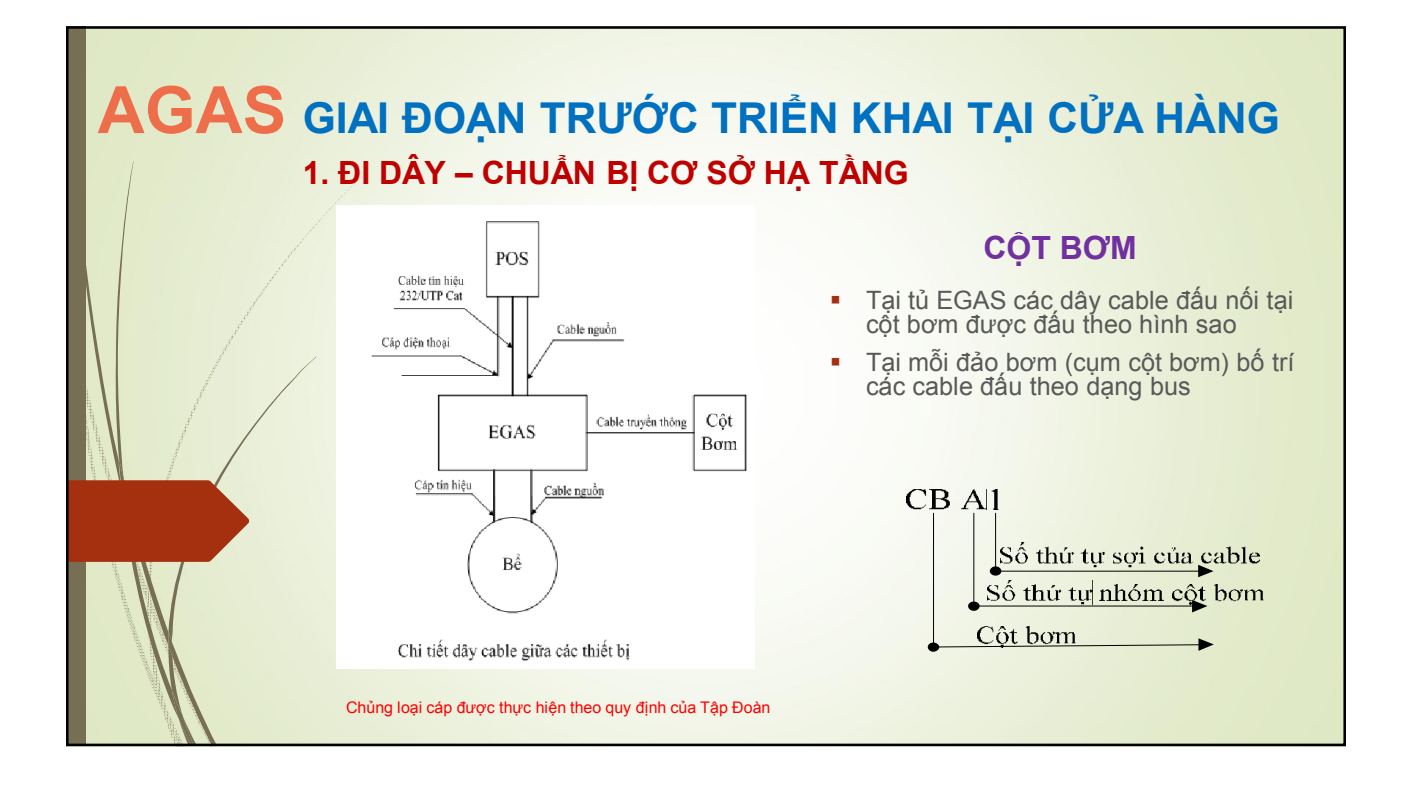

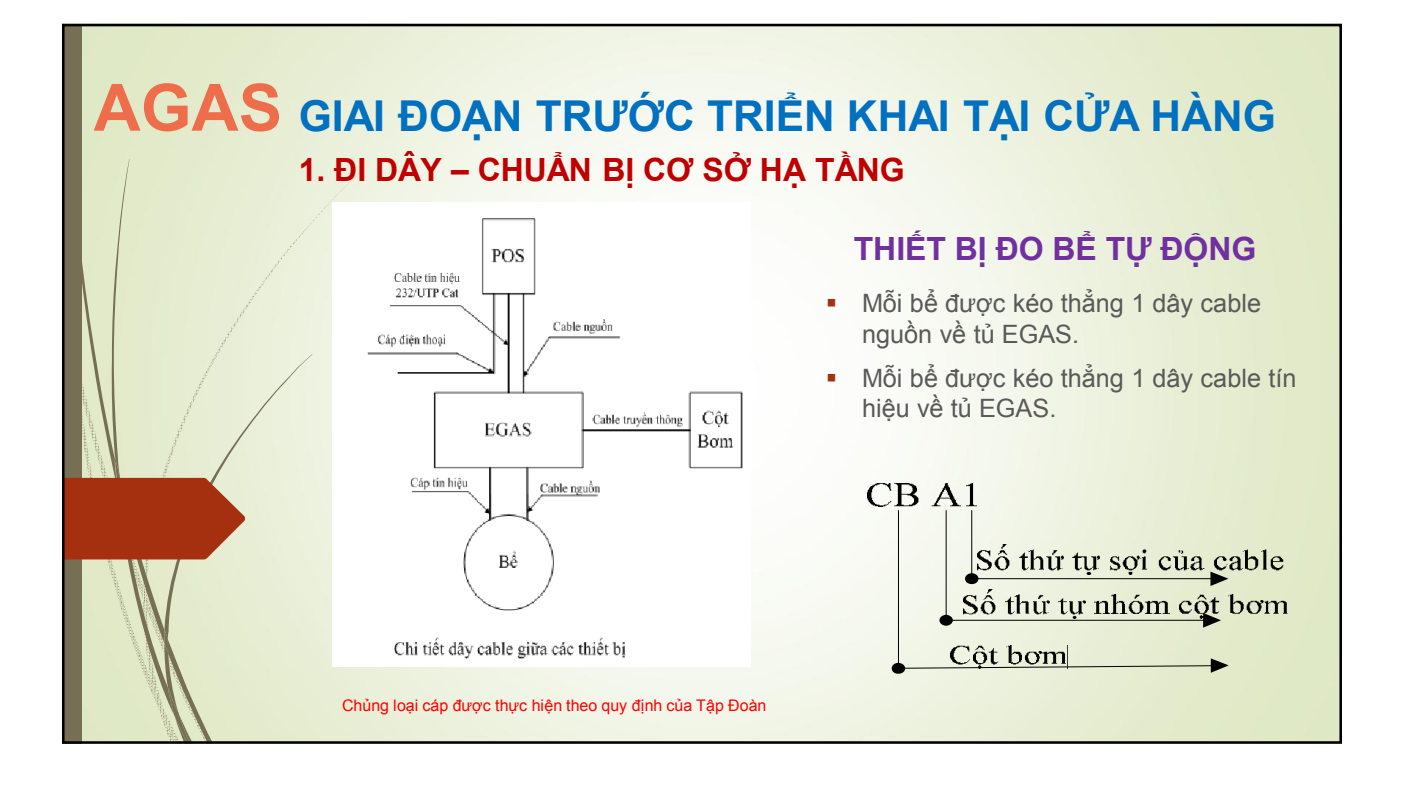

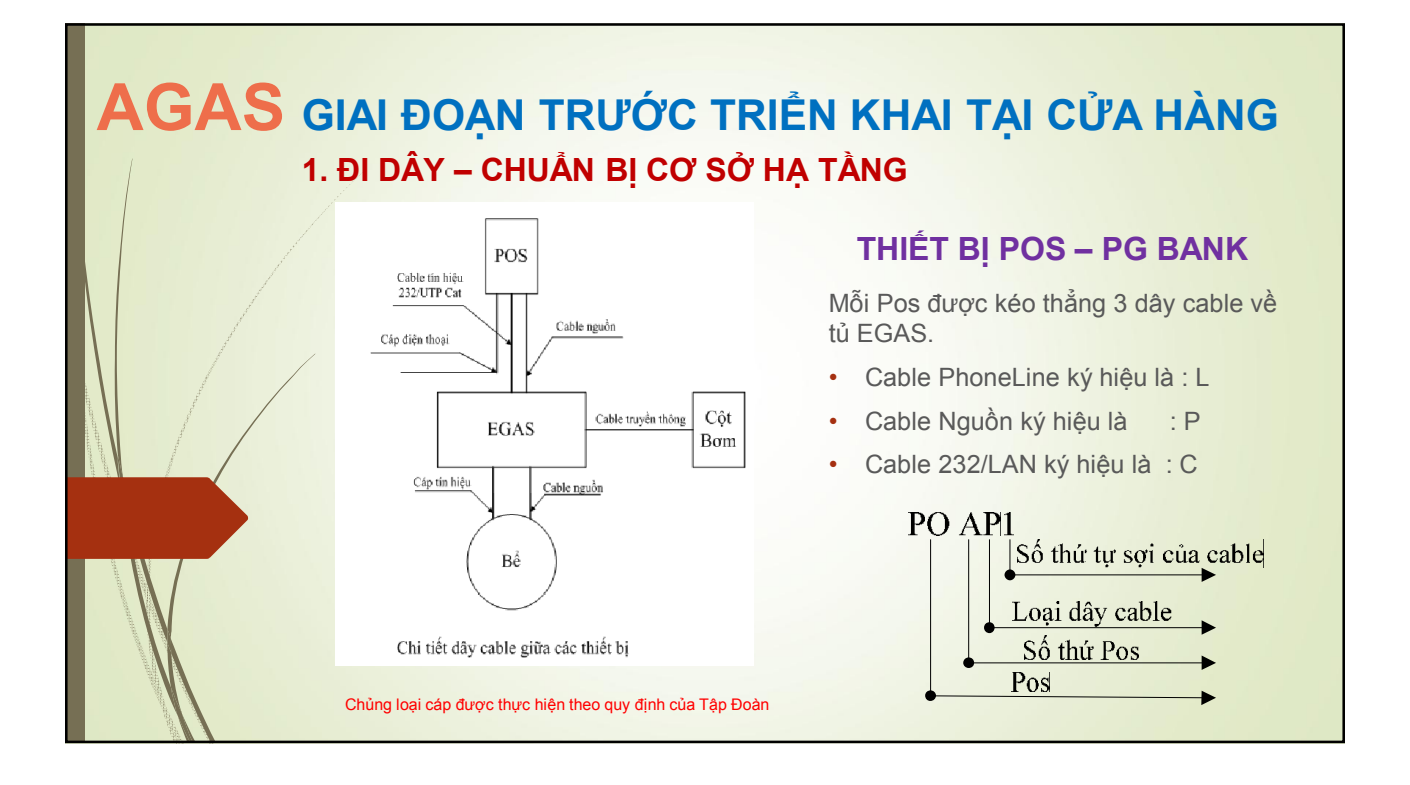

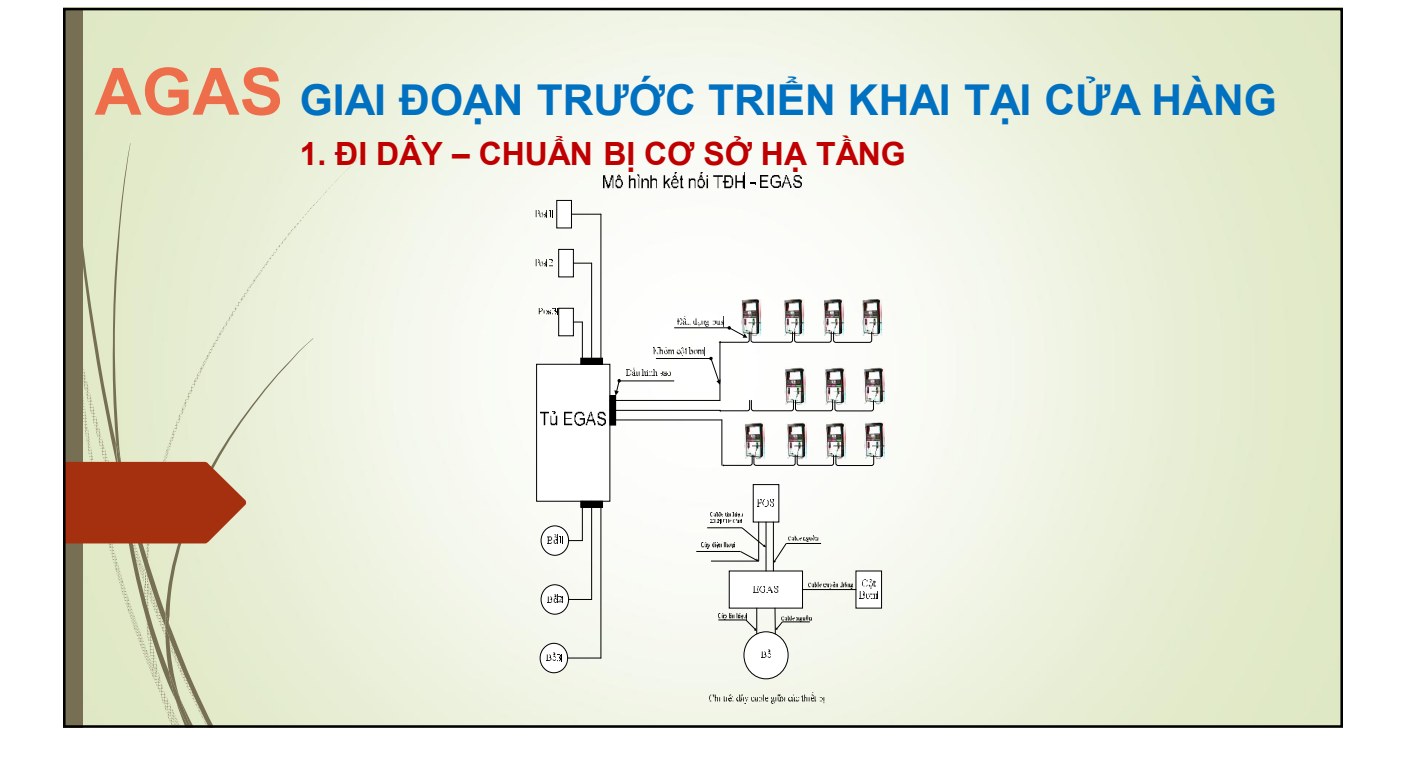

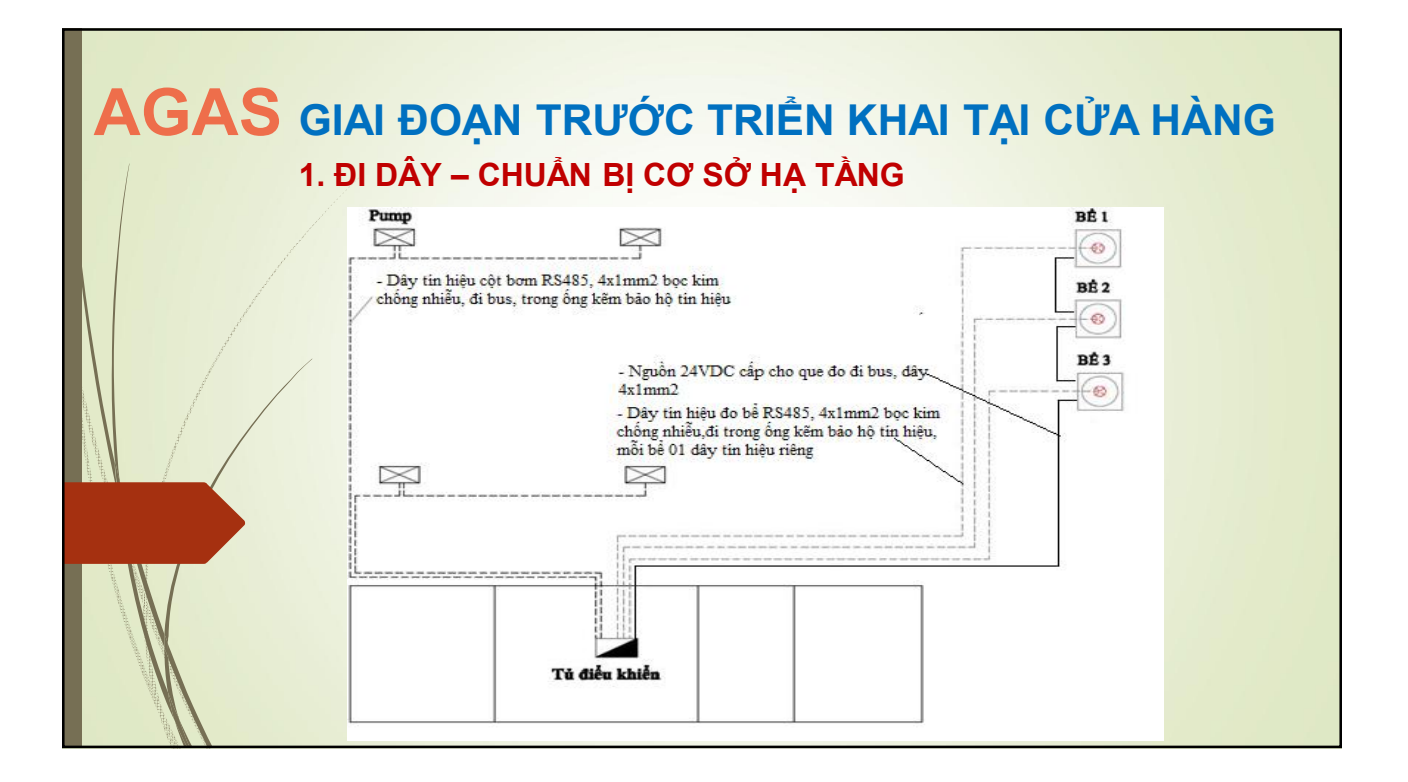

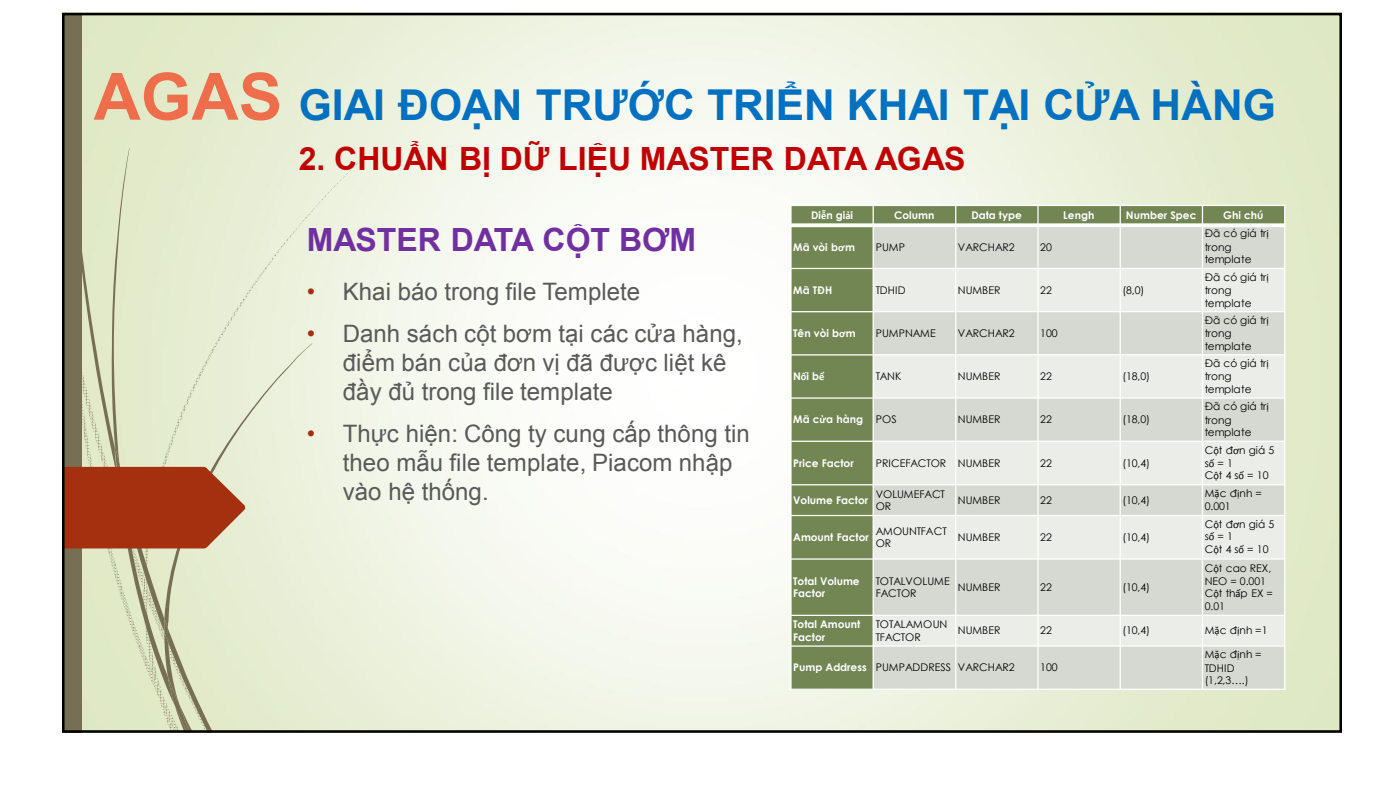

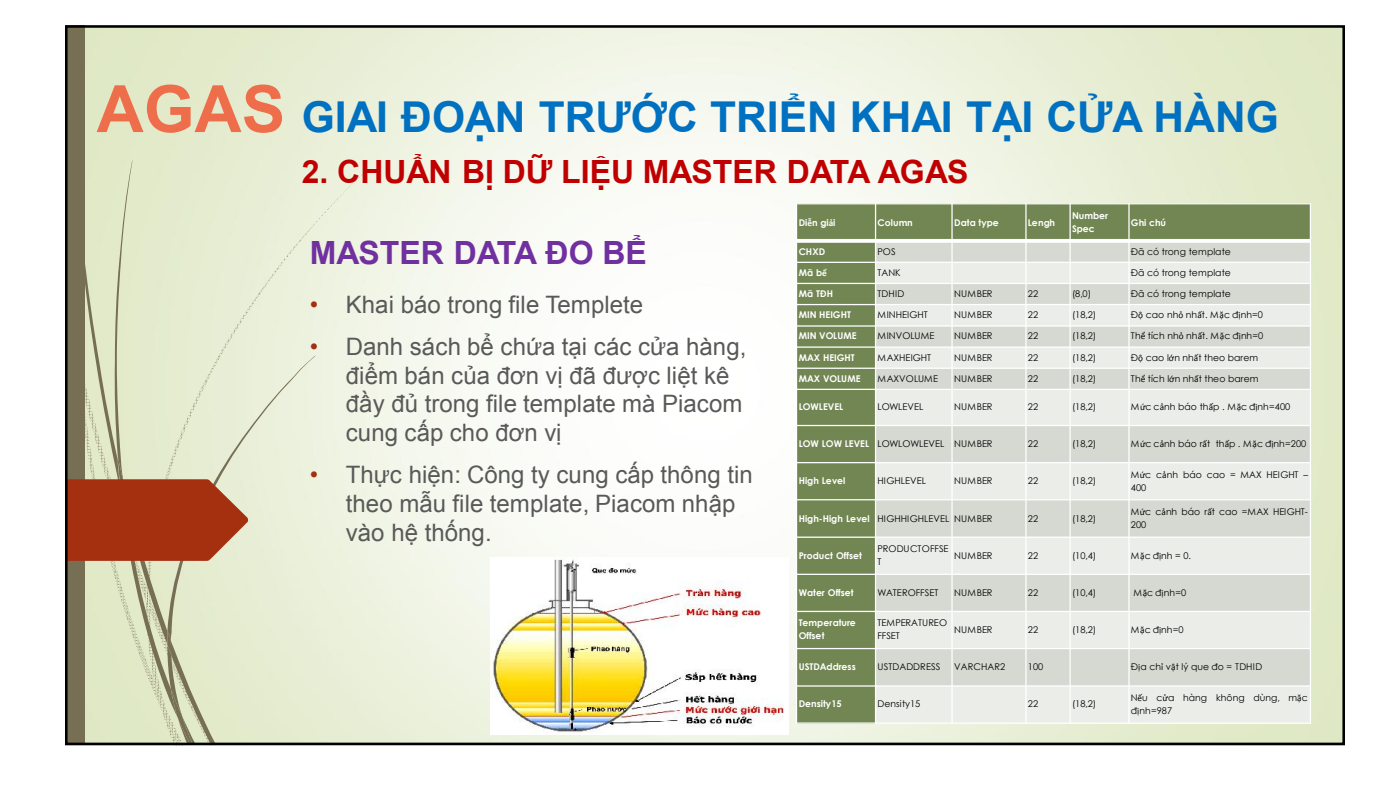

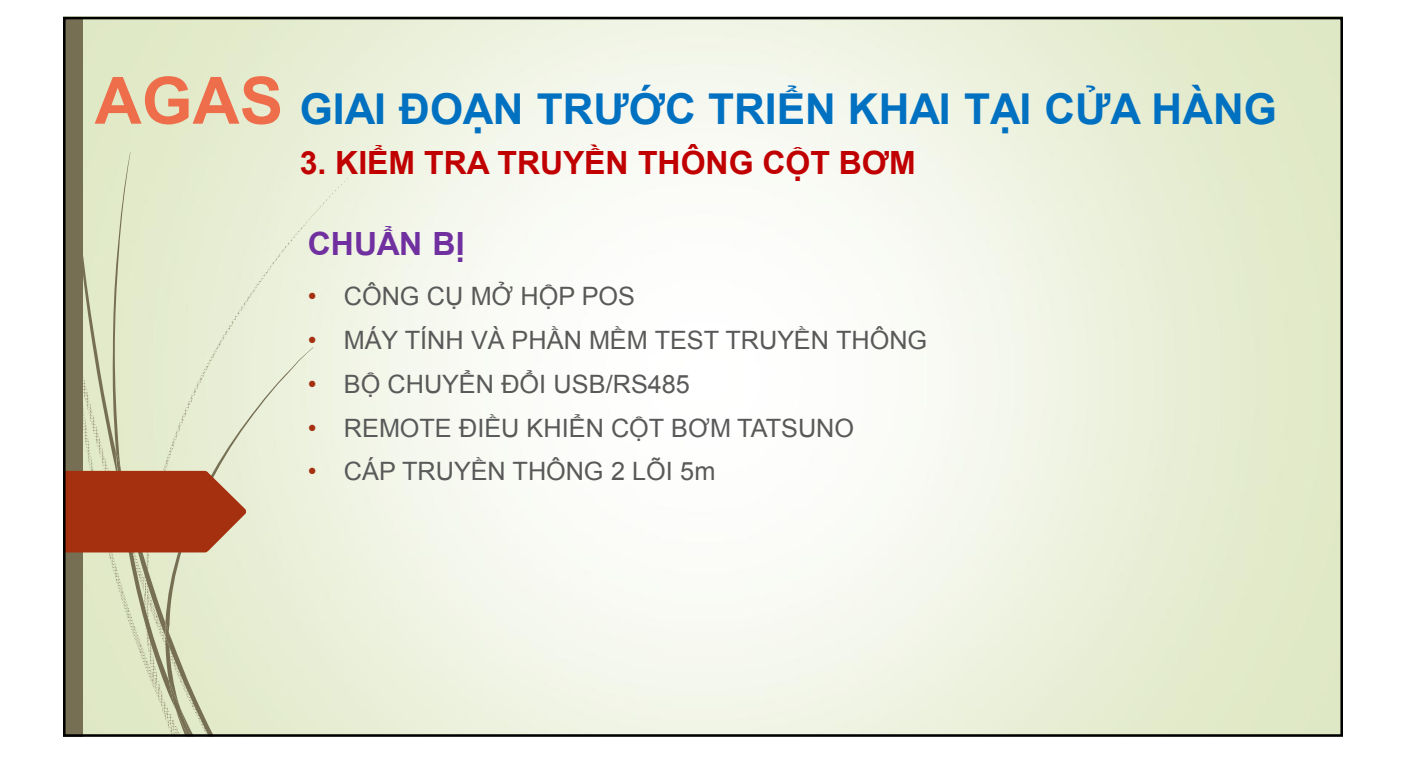

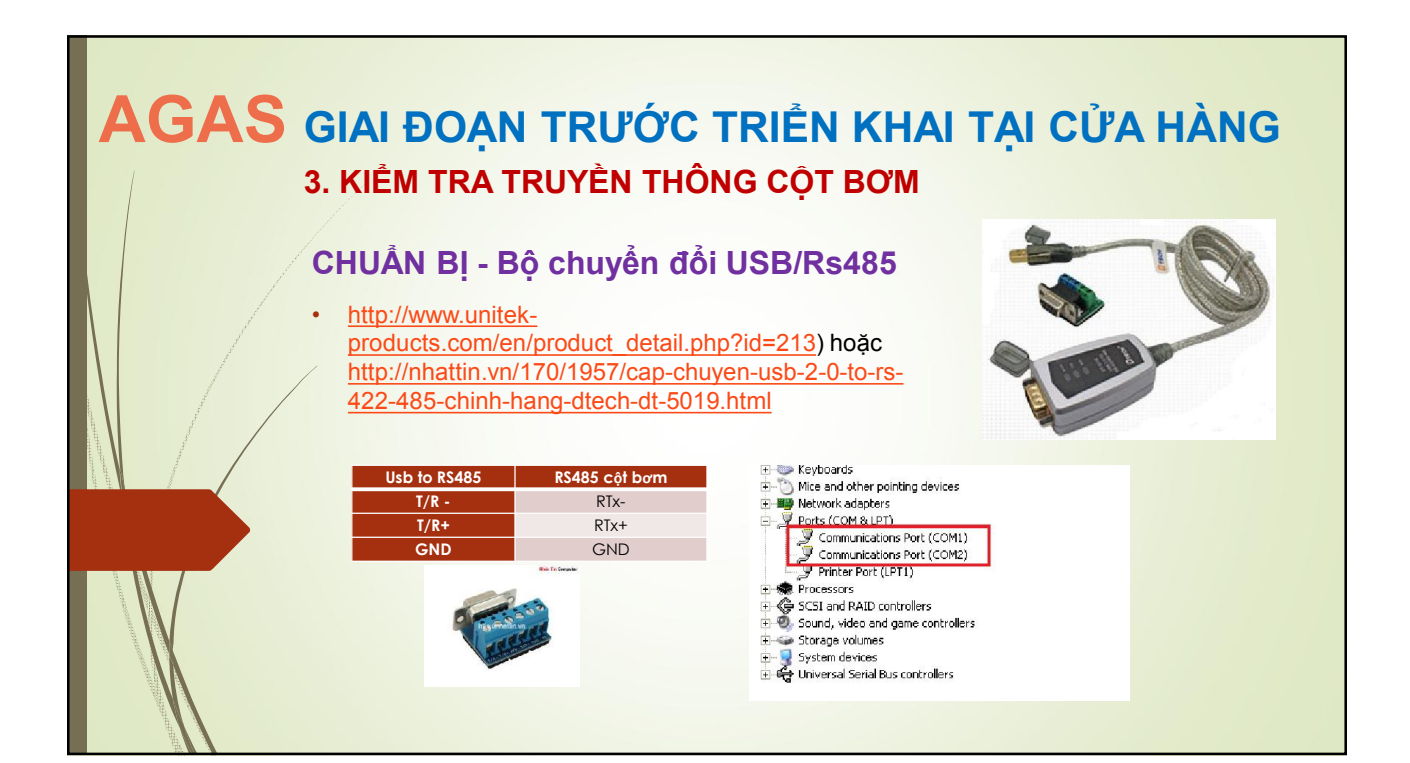

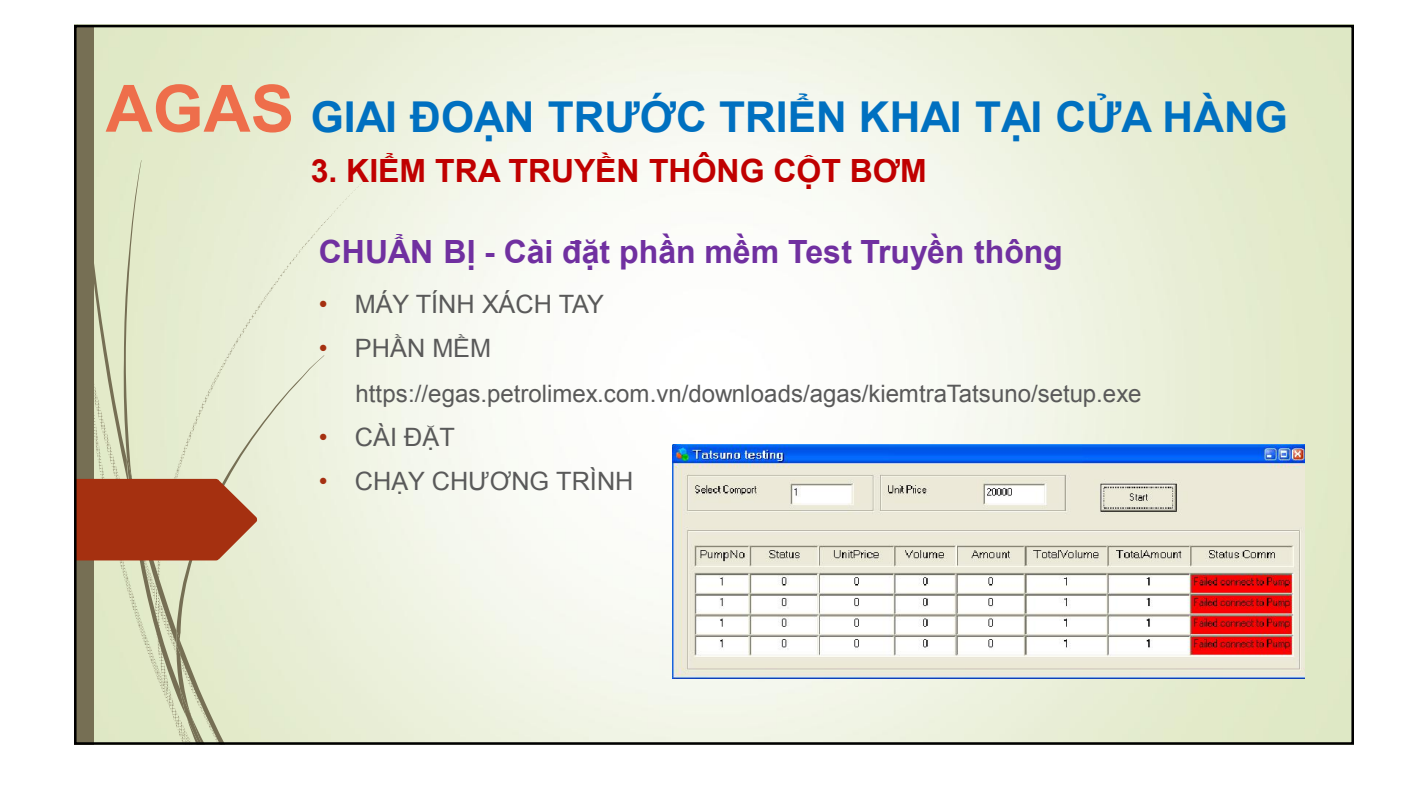

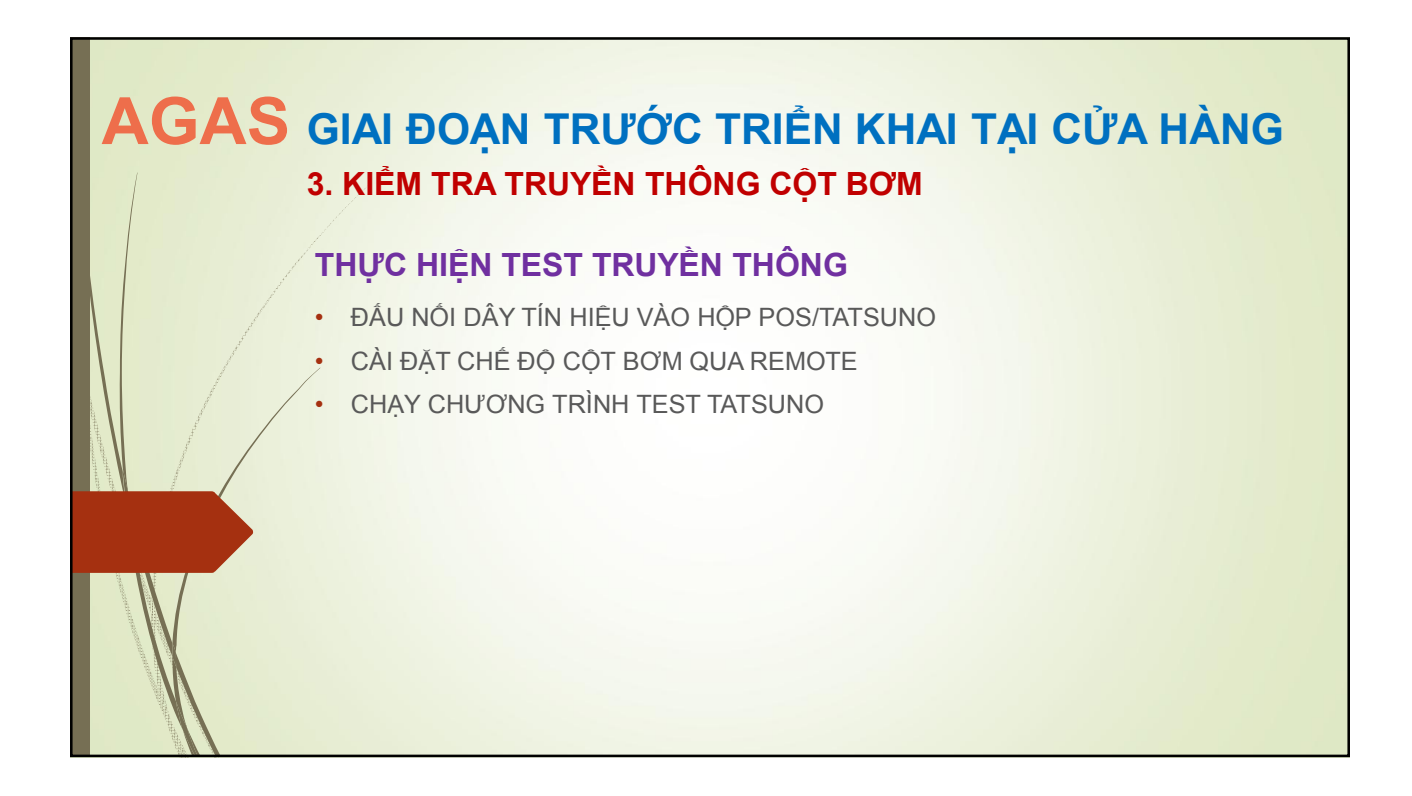

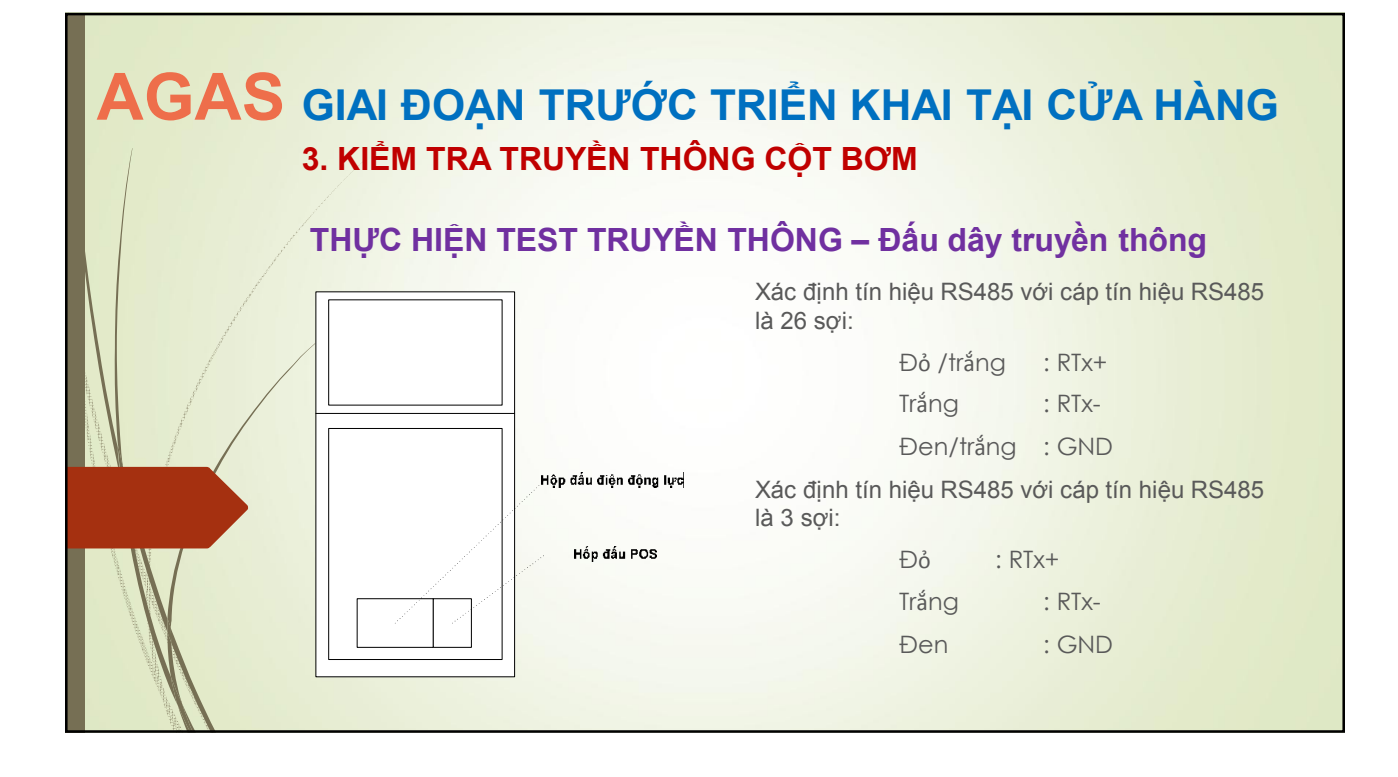

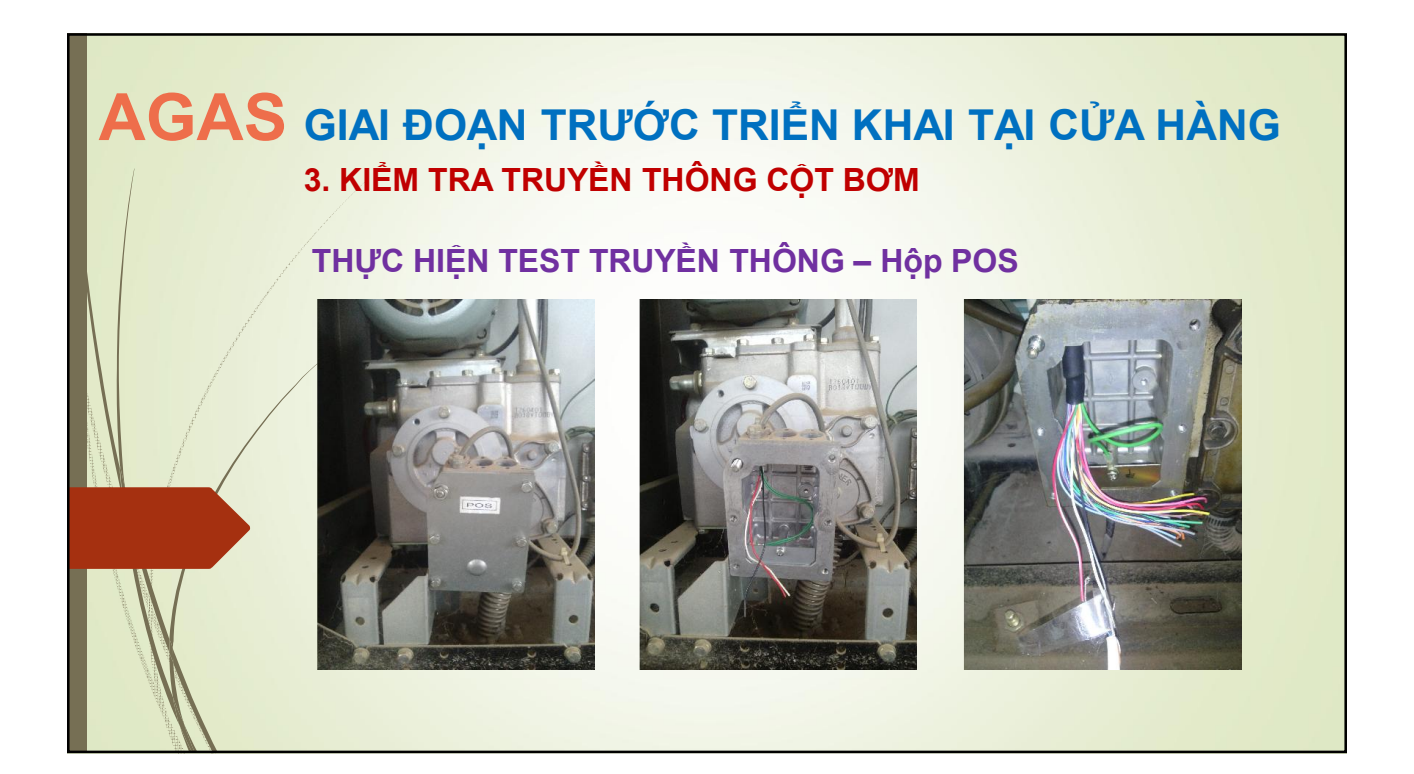

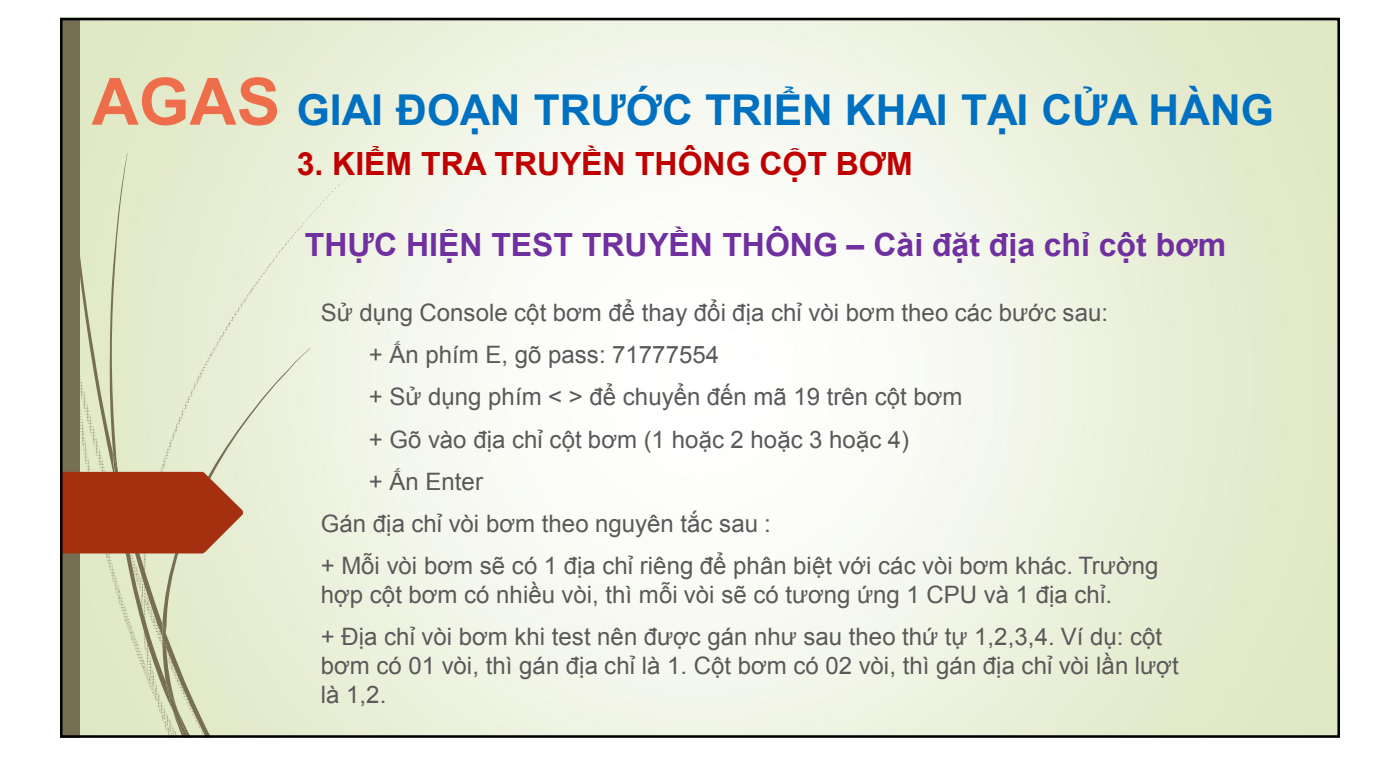

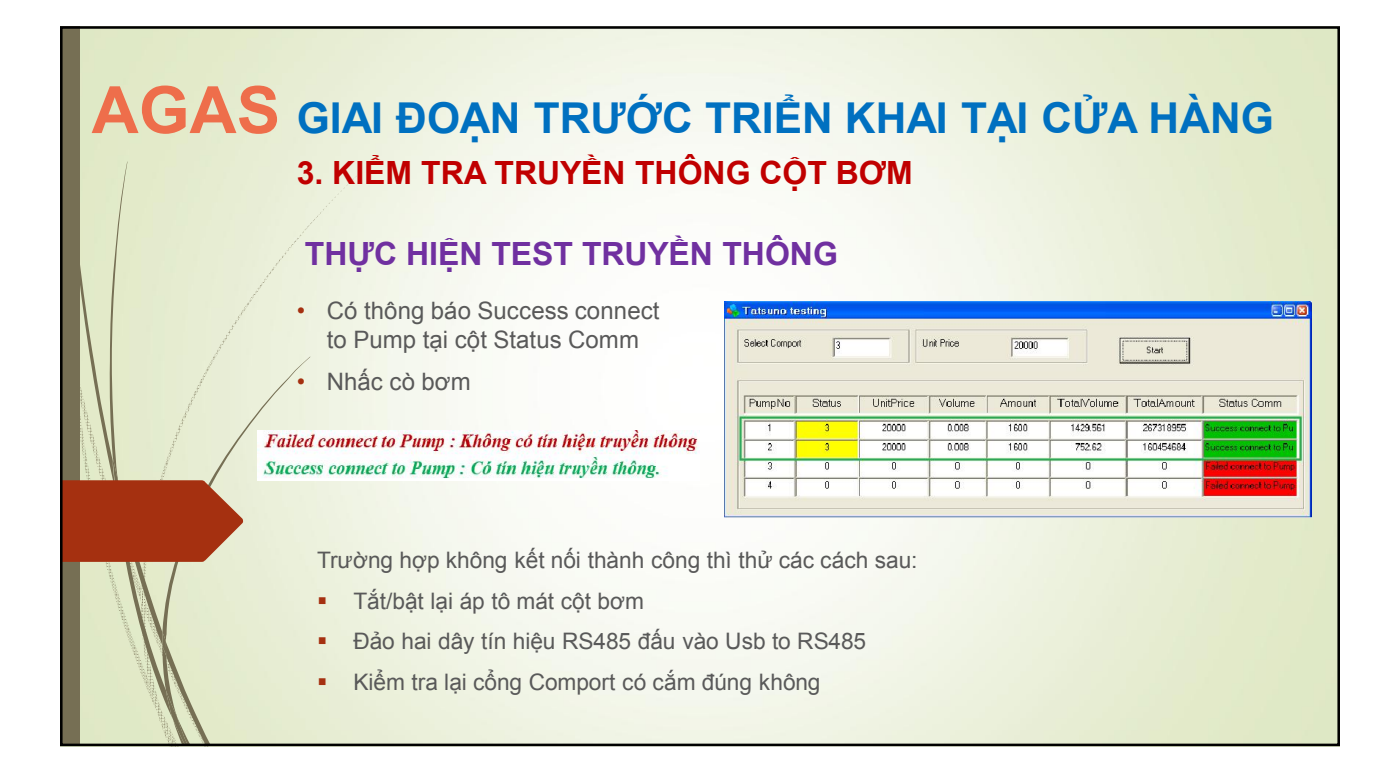

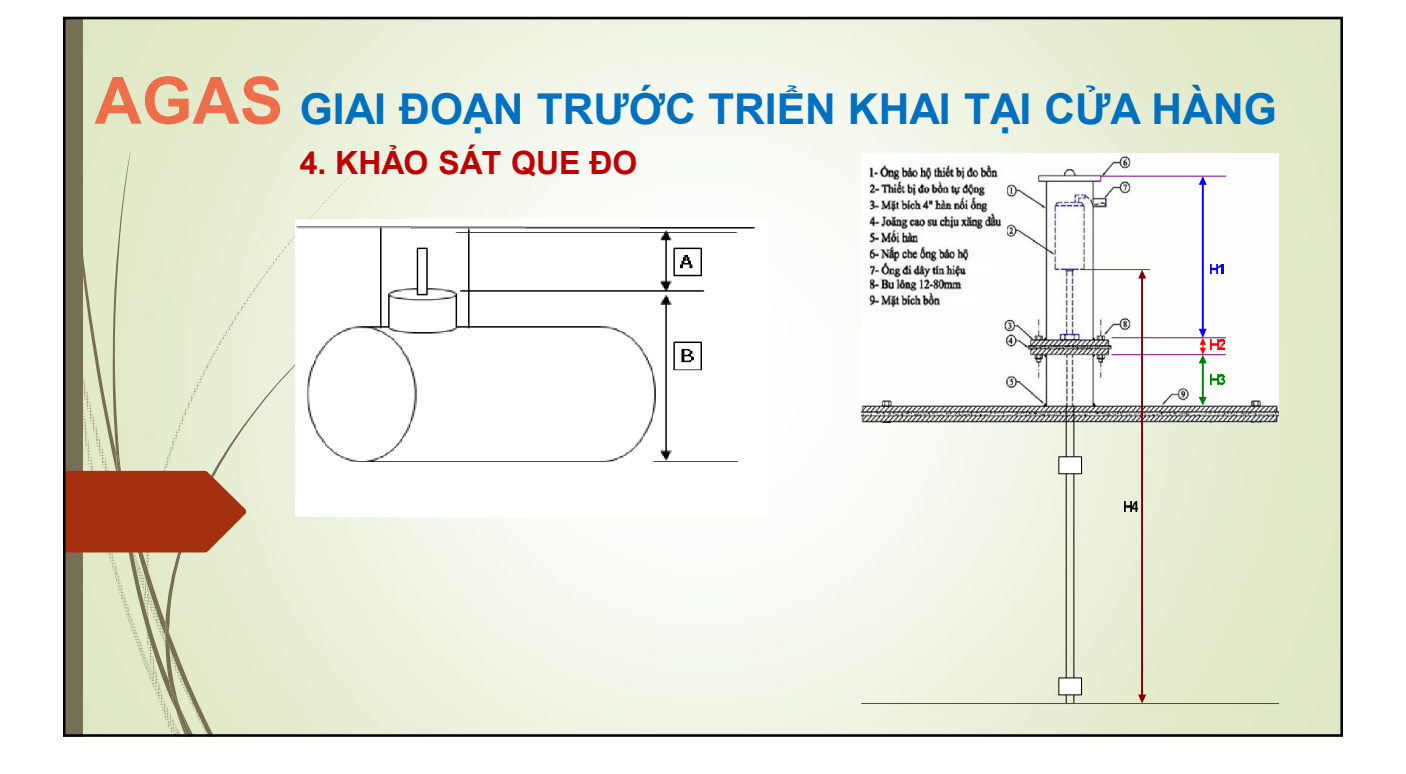

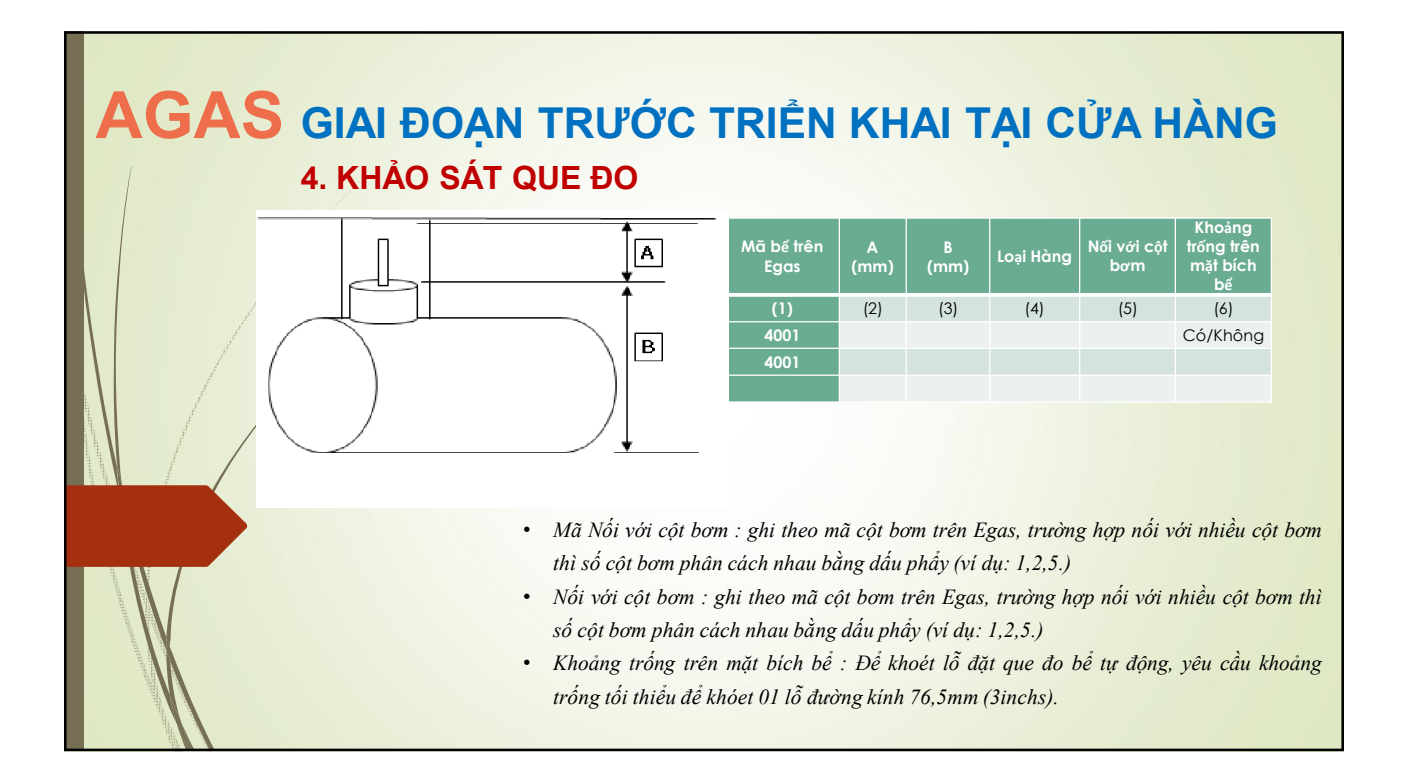

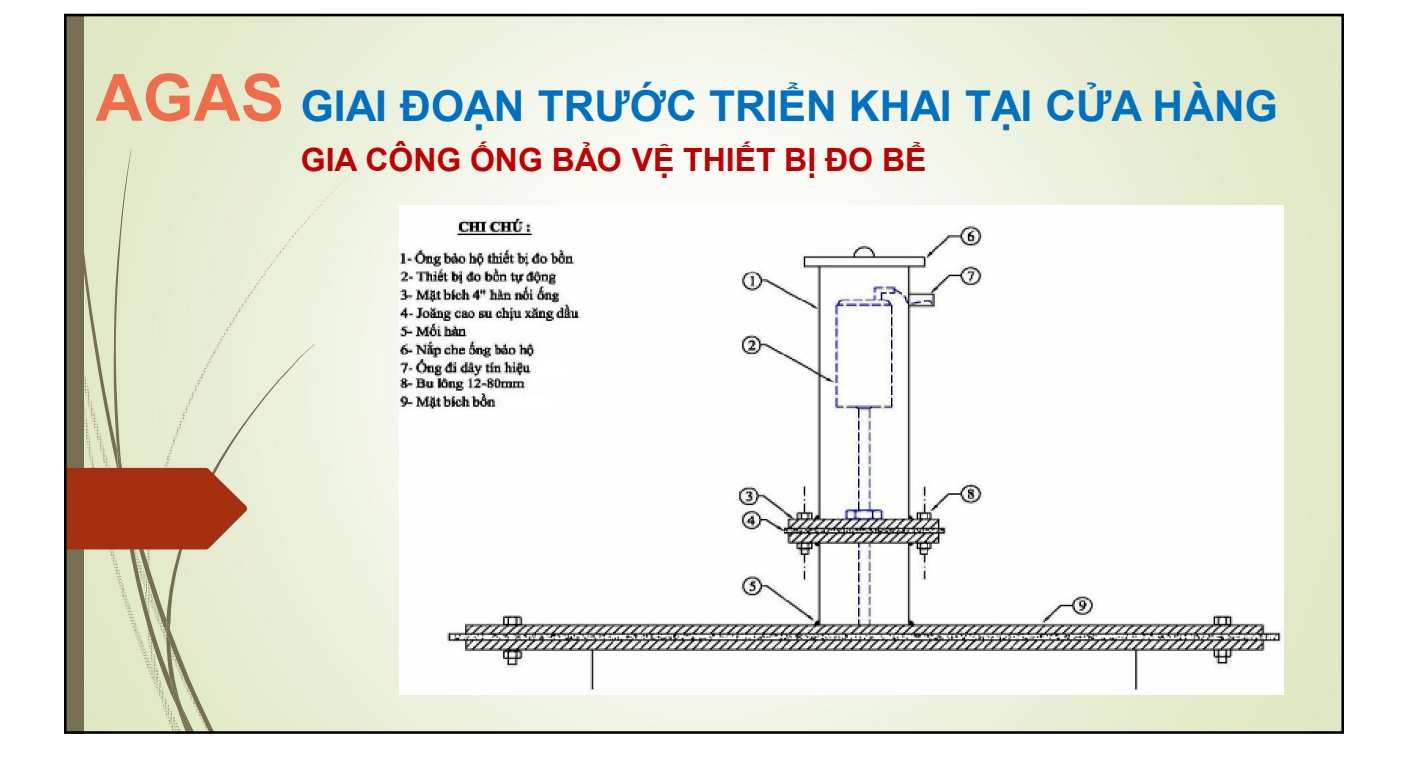

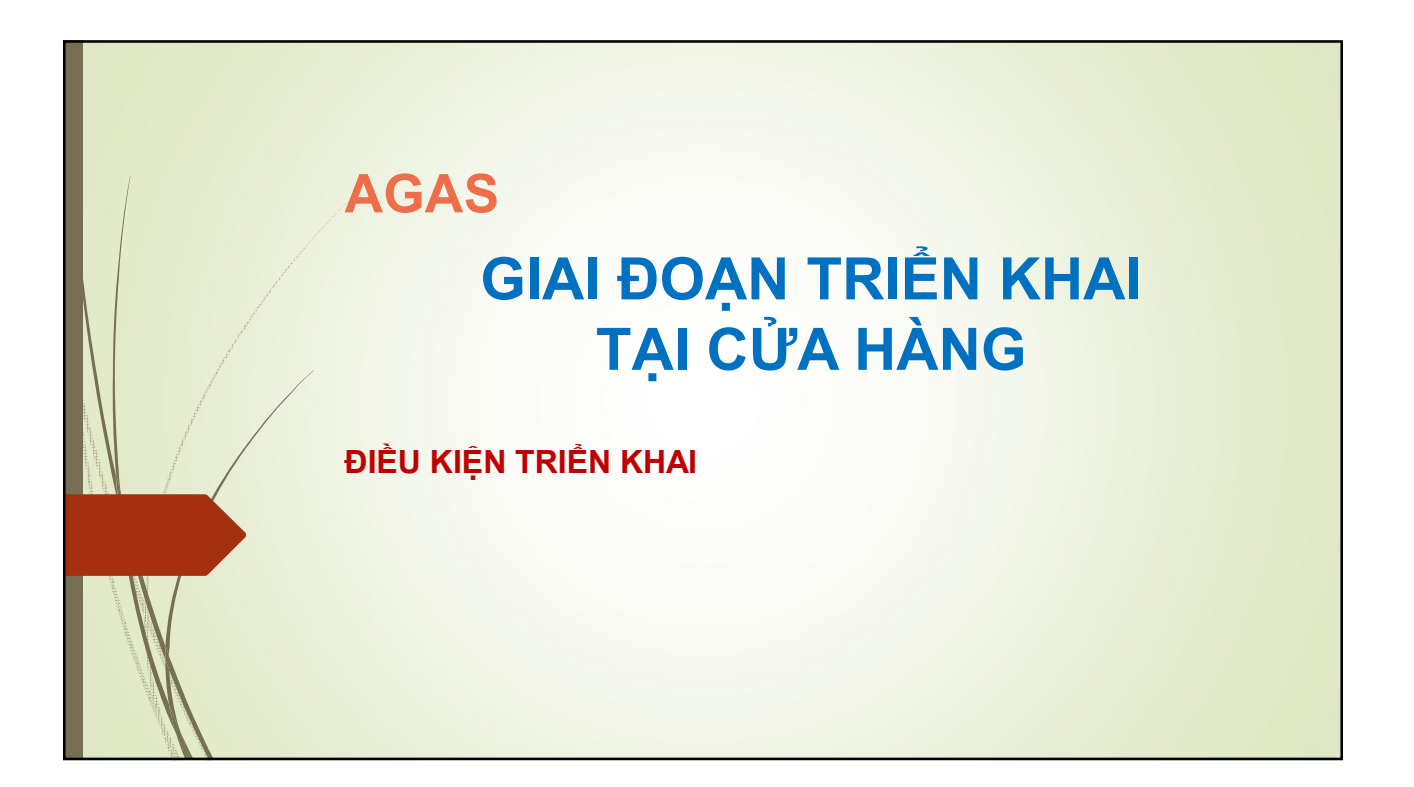

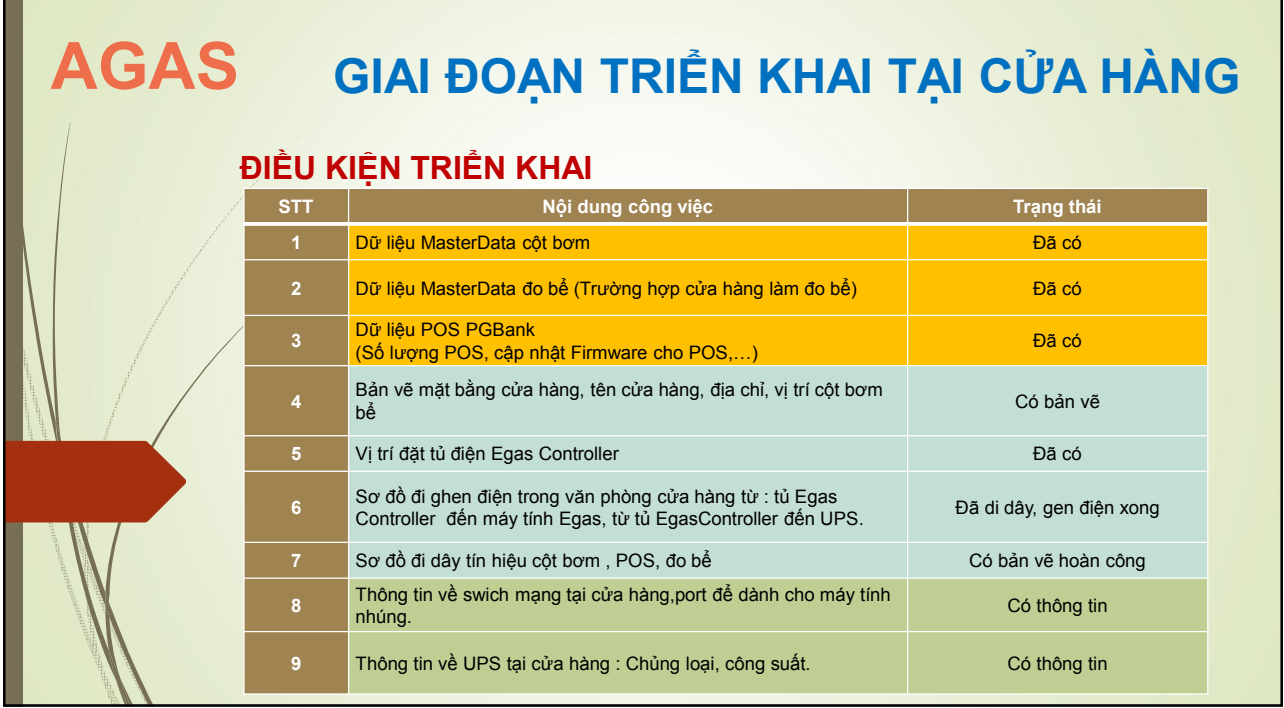

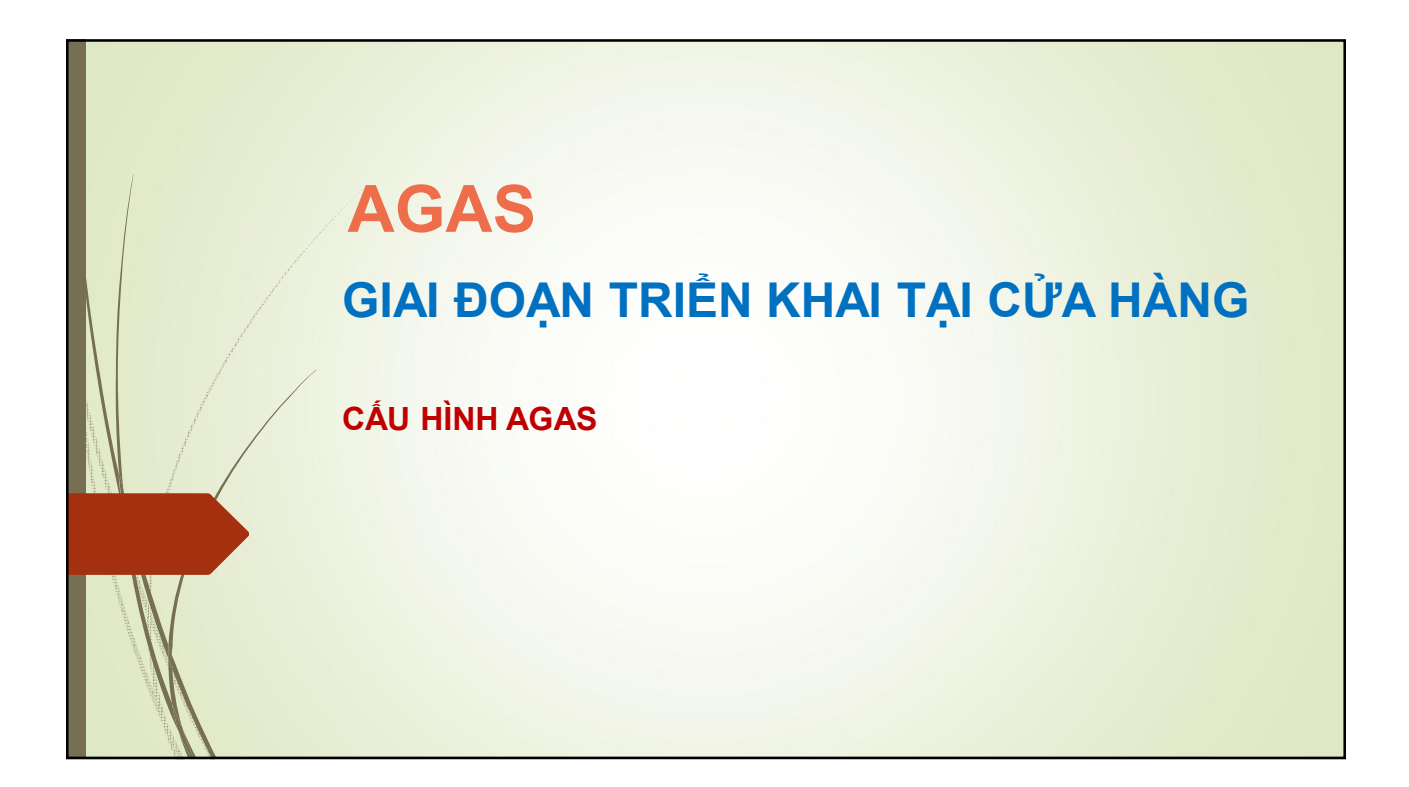

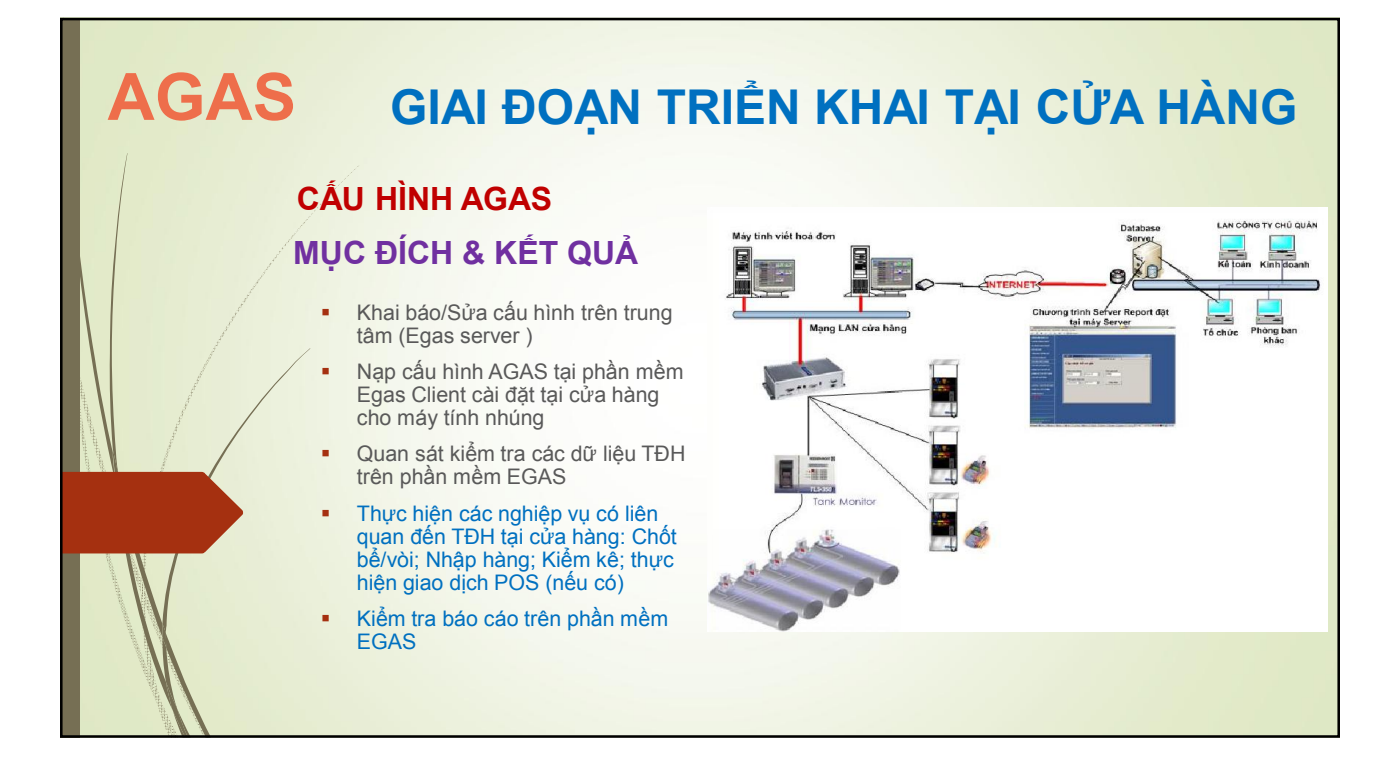

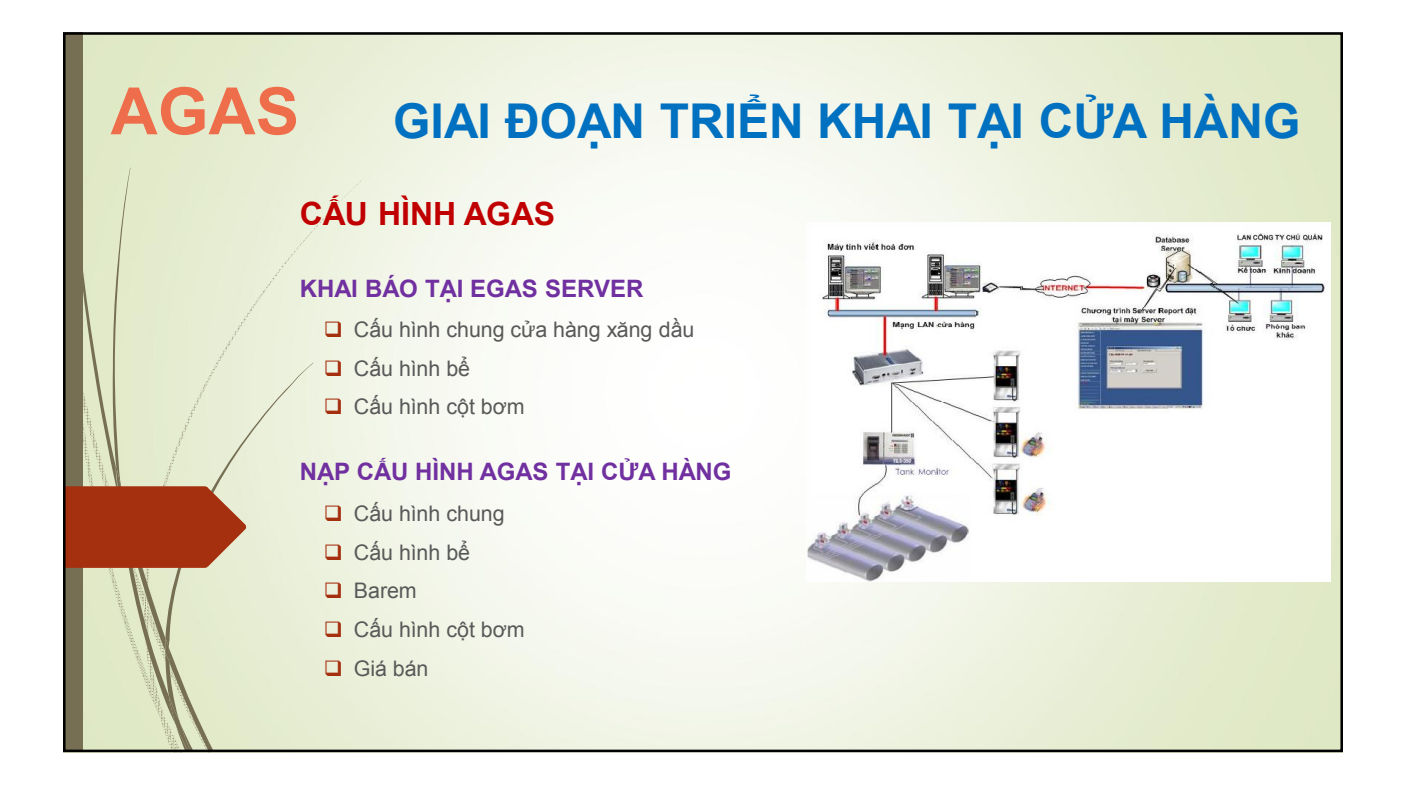

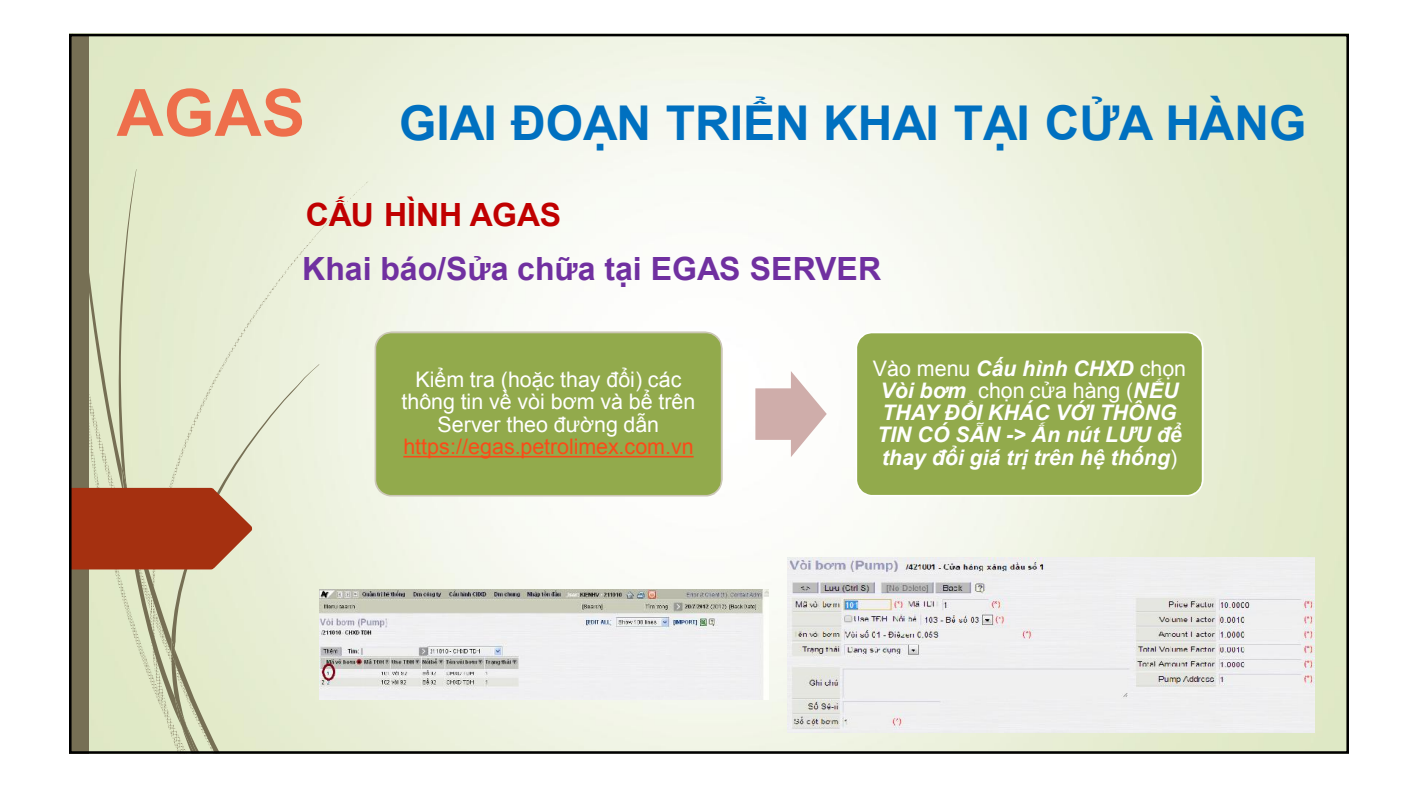

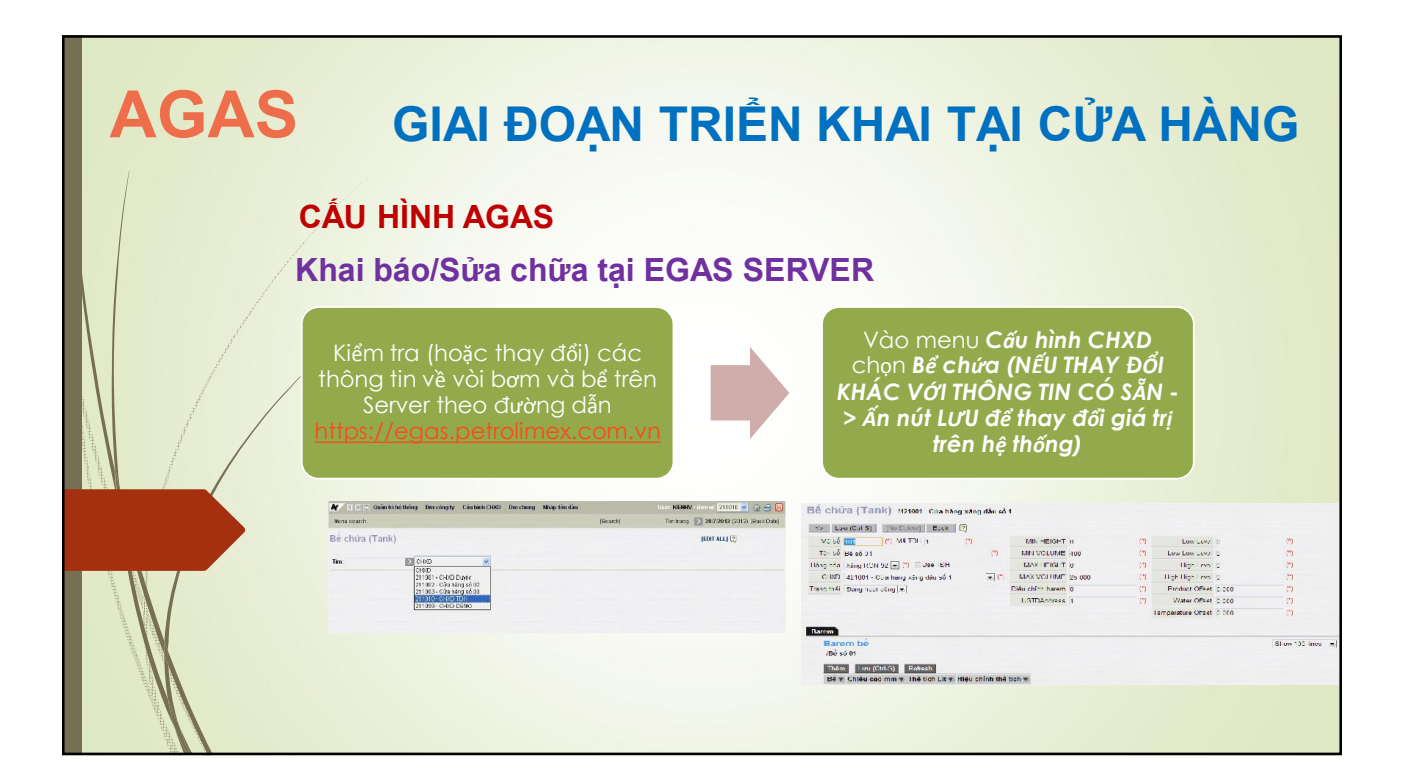

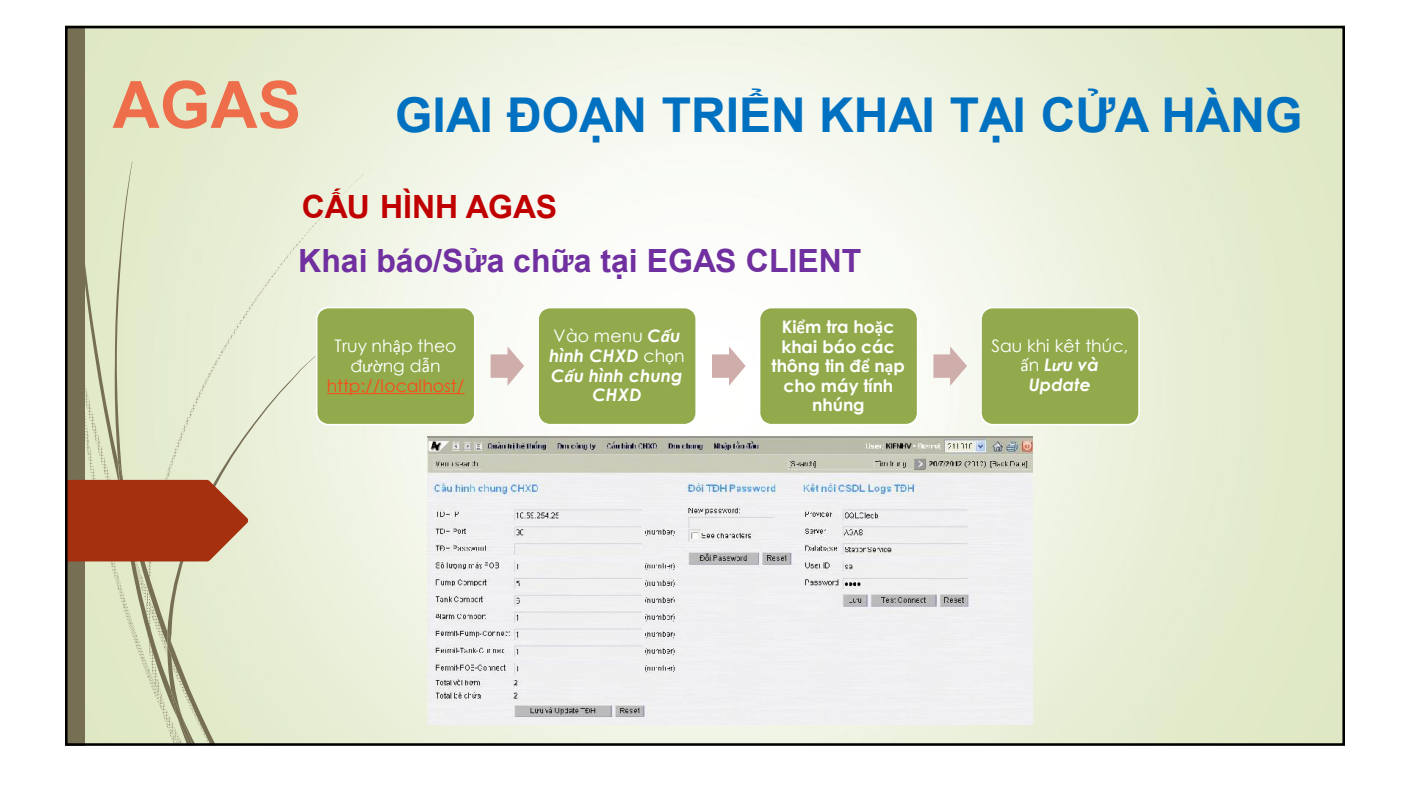

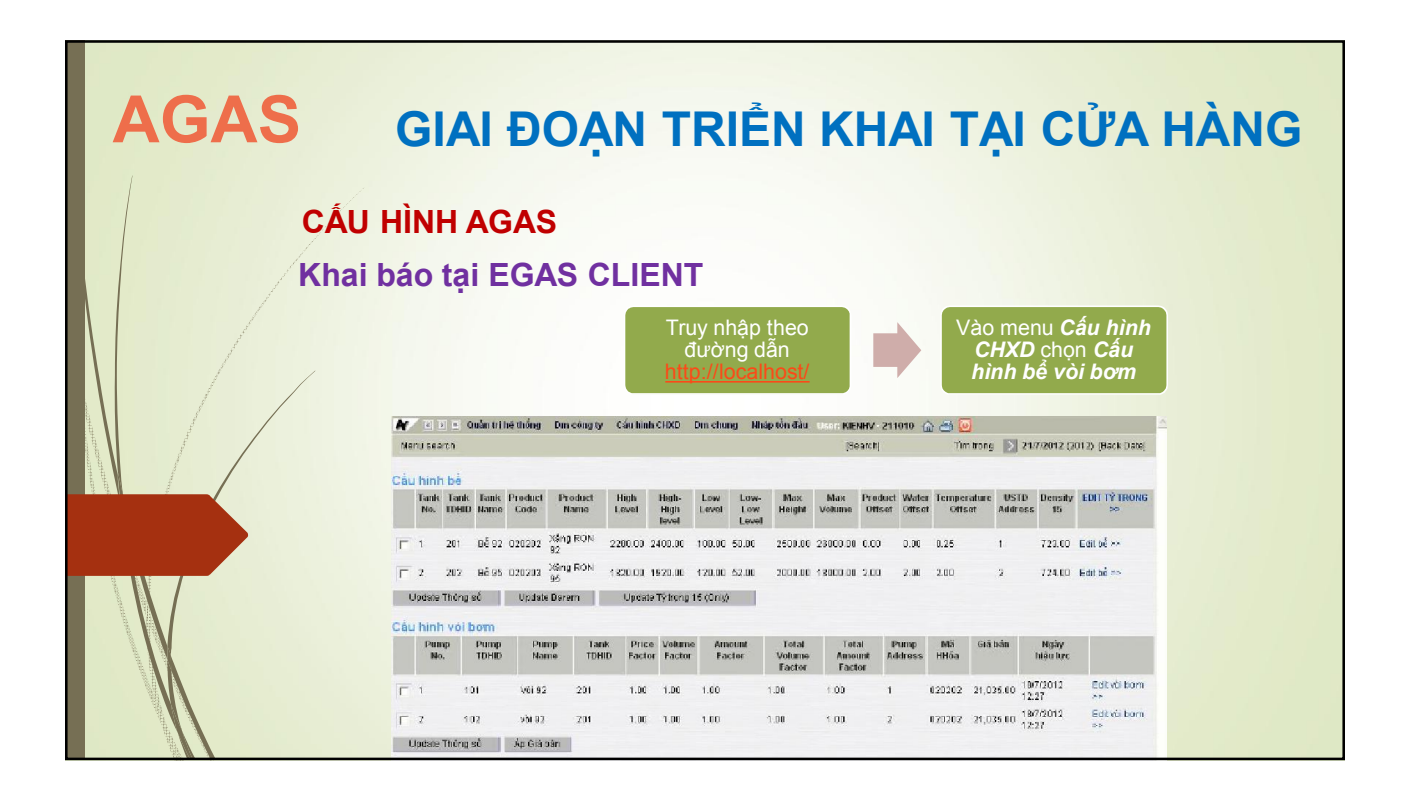

# AGAS

## GIAI ĐOẠN TRIỂN KHAI TẠI CỬA HÀNG

- 1. CÁC BƯỚC THỰC HIỆN
- 2. QUY TRÌNH VẬN HÀNH
- 3. KHẮC PHỤC SỰ CỐ KHI HOẠT ĐỘNG
- 4. CHUẨN ĐOÁN & CÁC LÕI THƯỜNG GẶP

### AGAS 1. CÁC BƯỚC TRIỂN KHAI GIAI ĐOẠN TRIỂN KHAI TẠI CỬA HÀNG BƯỚC NỘI DUNG CÔNG VIỆC 1 Chuẩn bị dụng cụ 2 Kiểm tra cấu hình cửa hàng Master Data AGAS 3 Đấu nối tín hiệu RS485 cột bơm Đấu nối thiết bi, cài đặt địa chỉ cột bơm 4 Đấu nối tín hiệu POS PGBank 5 Đấu nối tại tủ điện Đấu nối tủ điện + Tháo cổng COM 1 6 Cấp nguồn cho tủ điện, khởi động PC nhúng Cấp nguồn để cài đặt PCe 7 Nạp cấu hình xuống PC nhúng Cài đã đã AGAS 8 Khai báo cấu hình POS 9 Chay thử và theo dõi POS PGBank (Nếu có) 10 Chạy thử và theo dõi cột bơm Cám cổng COM1 Cắm cổng COM1 Thực hiện trên EGAS Client 11 Hướng dẫn quy trình vận hành 12 Nghiệm thu, kết thúc

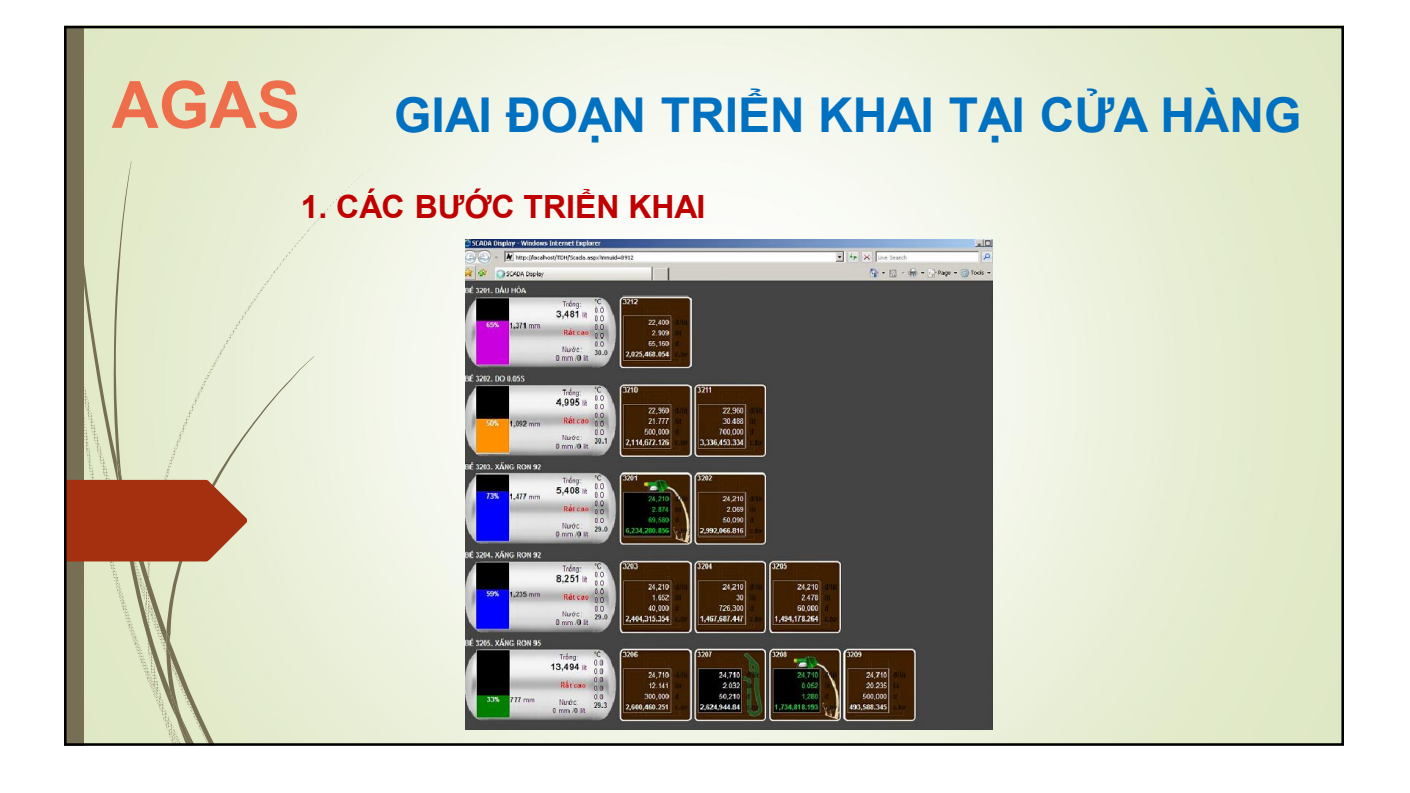

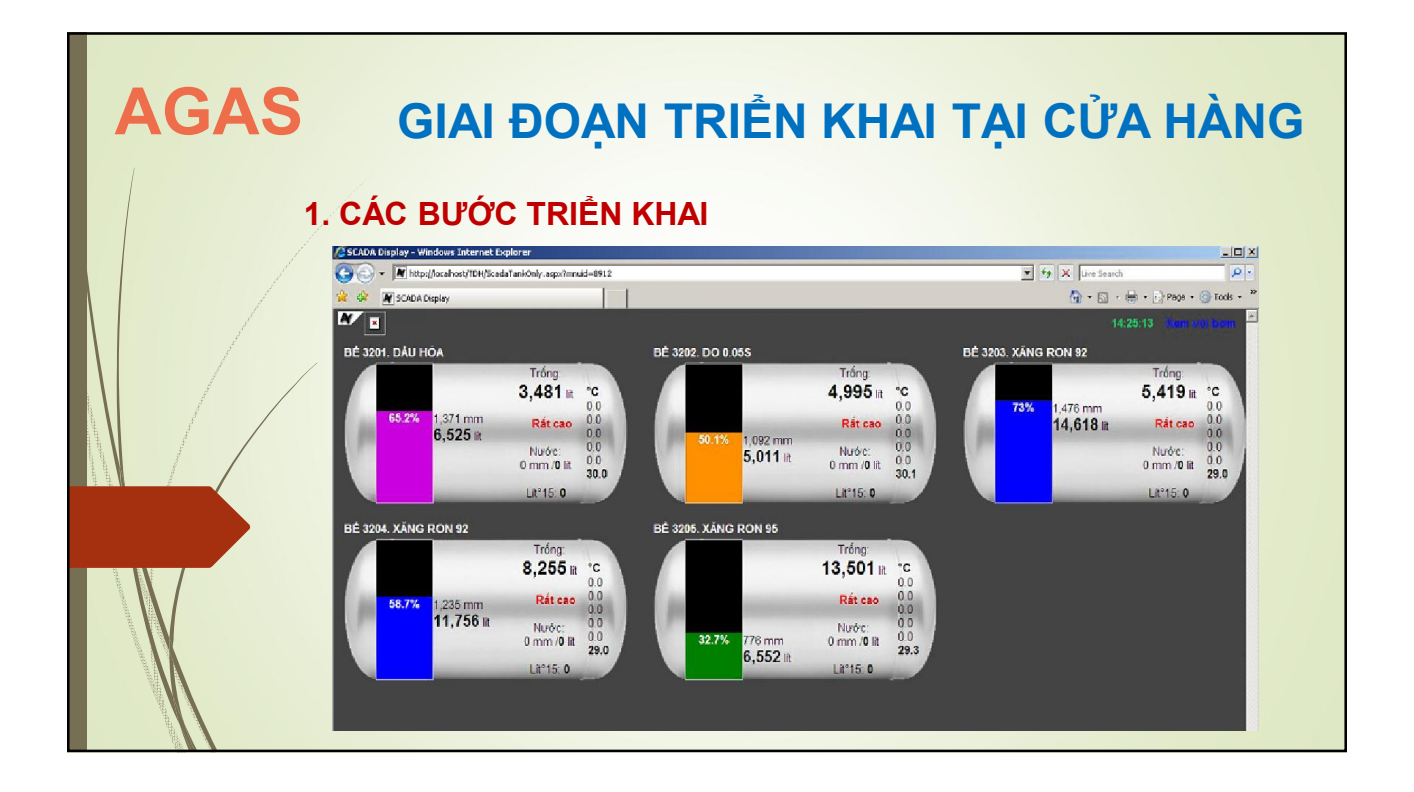

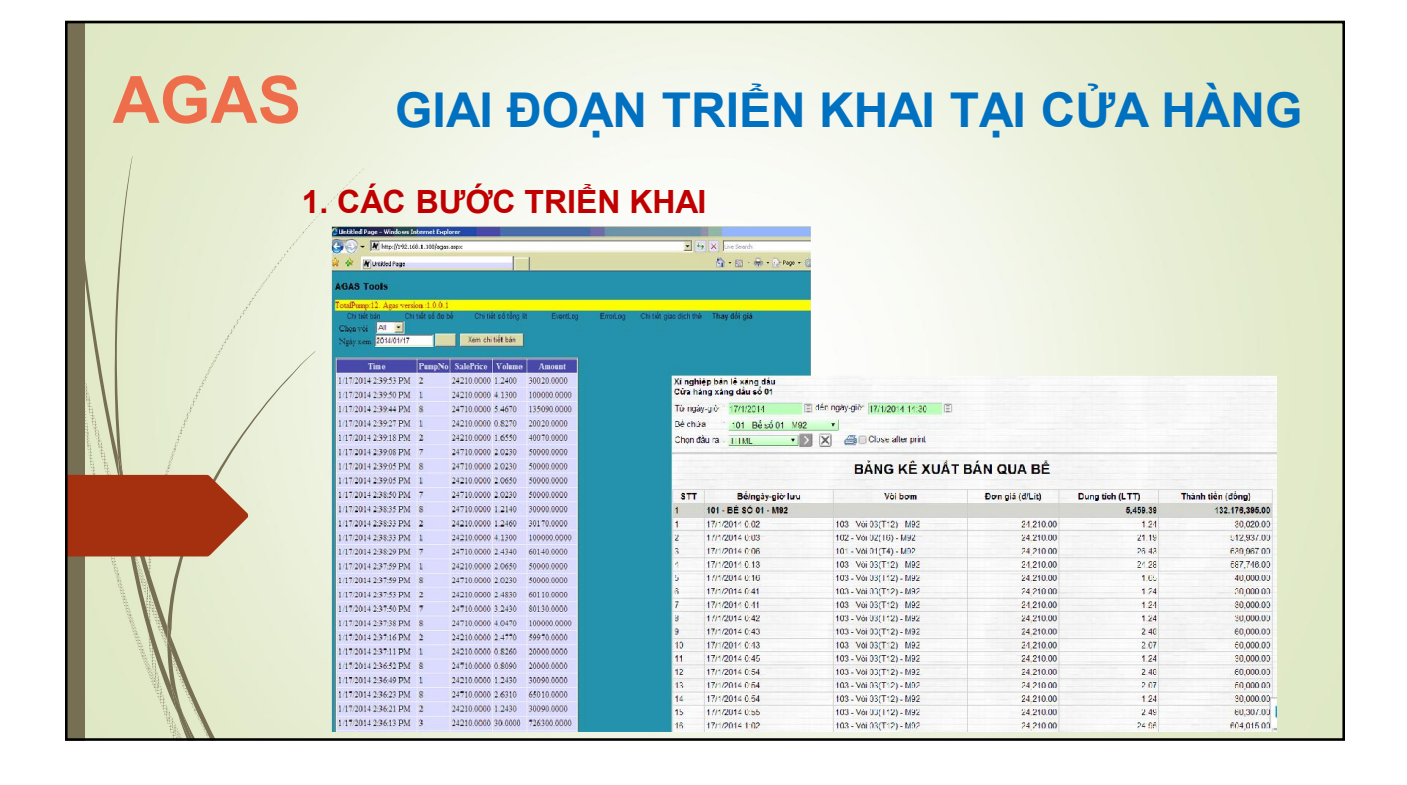

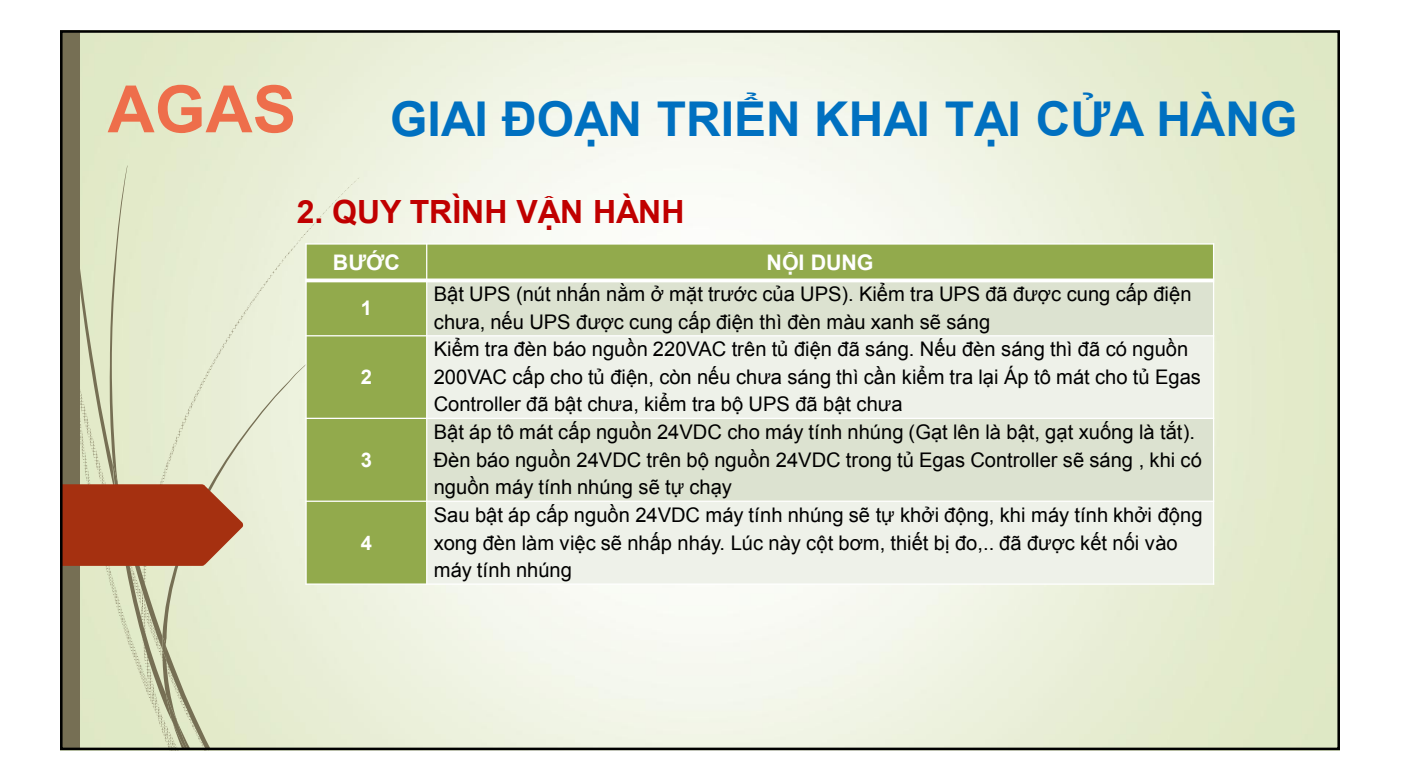

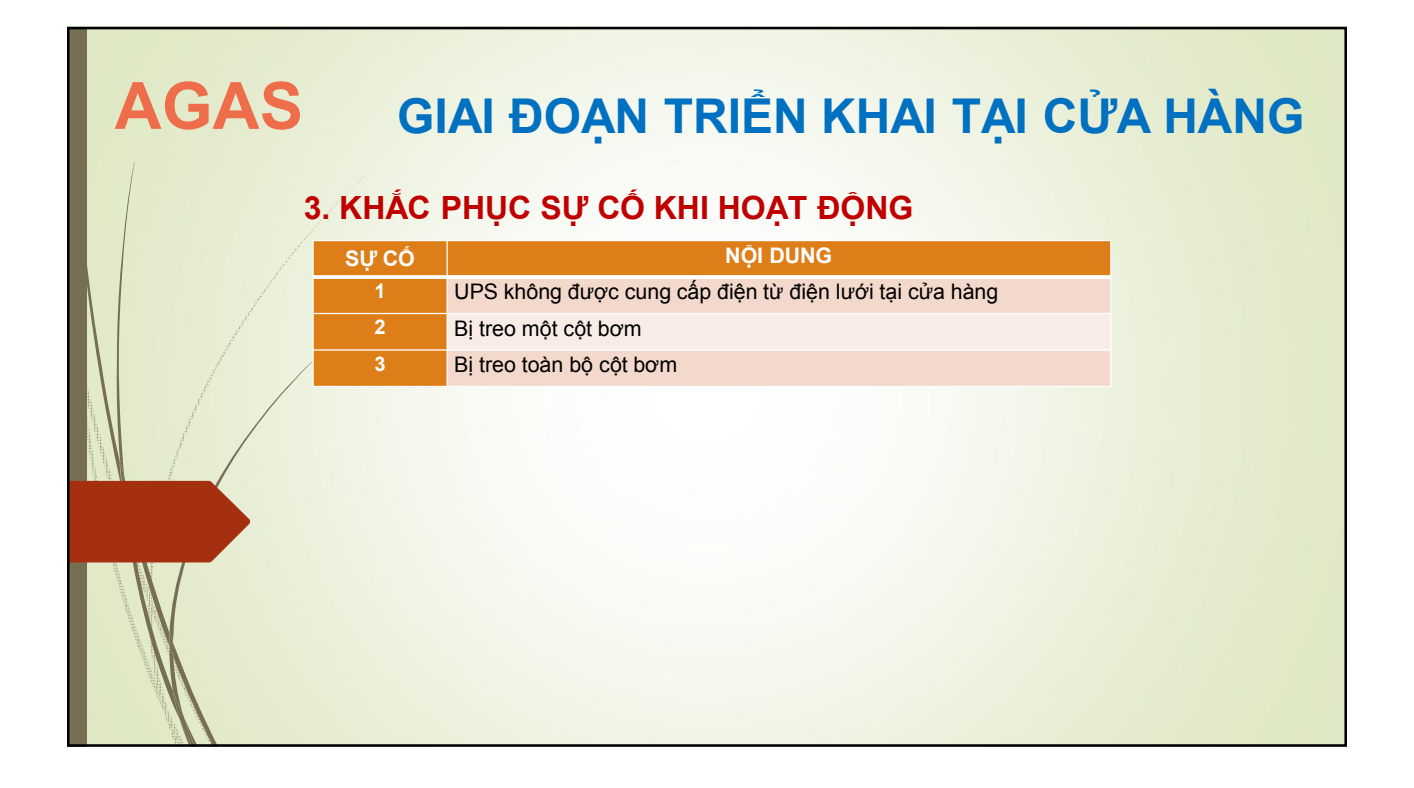

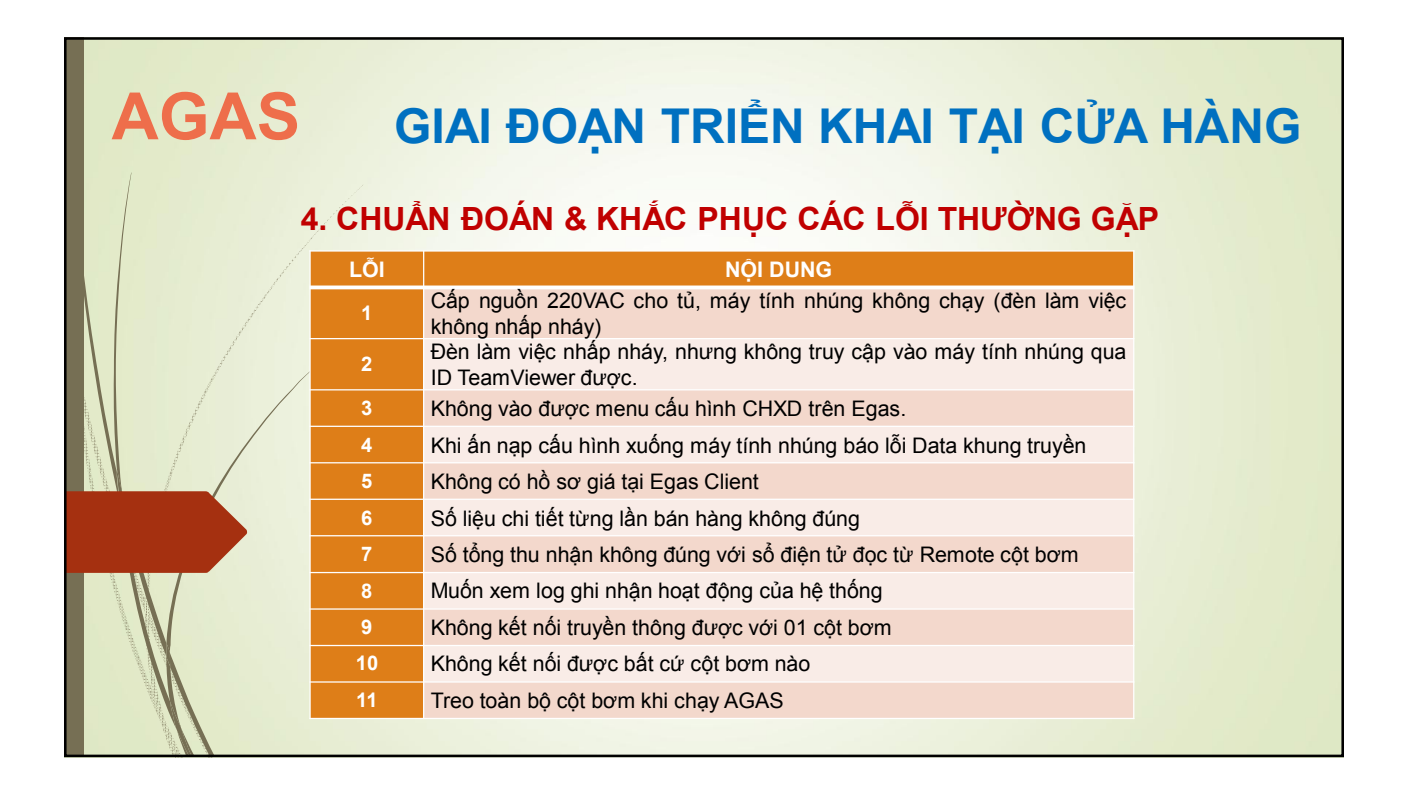